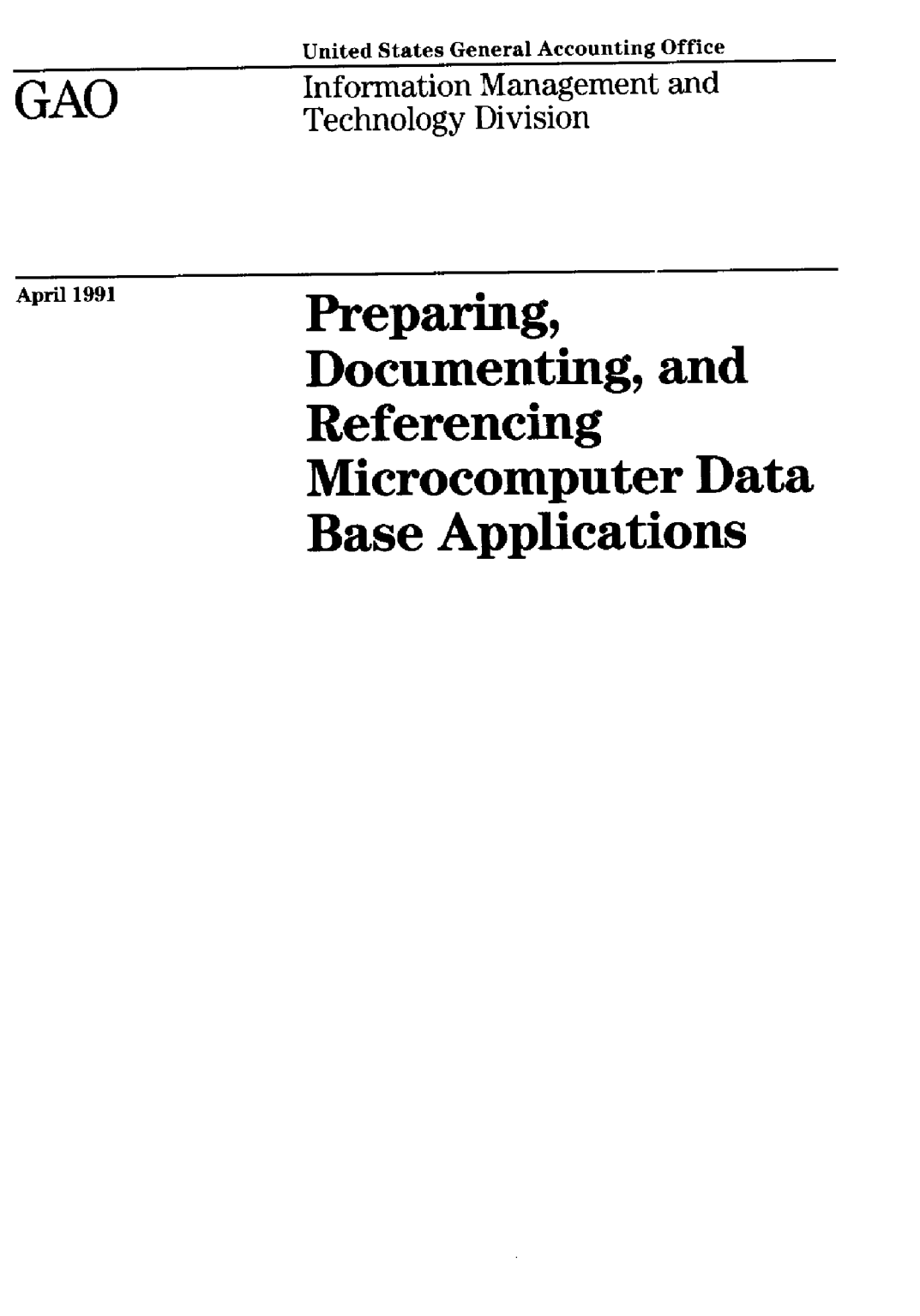

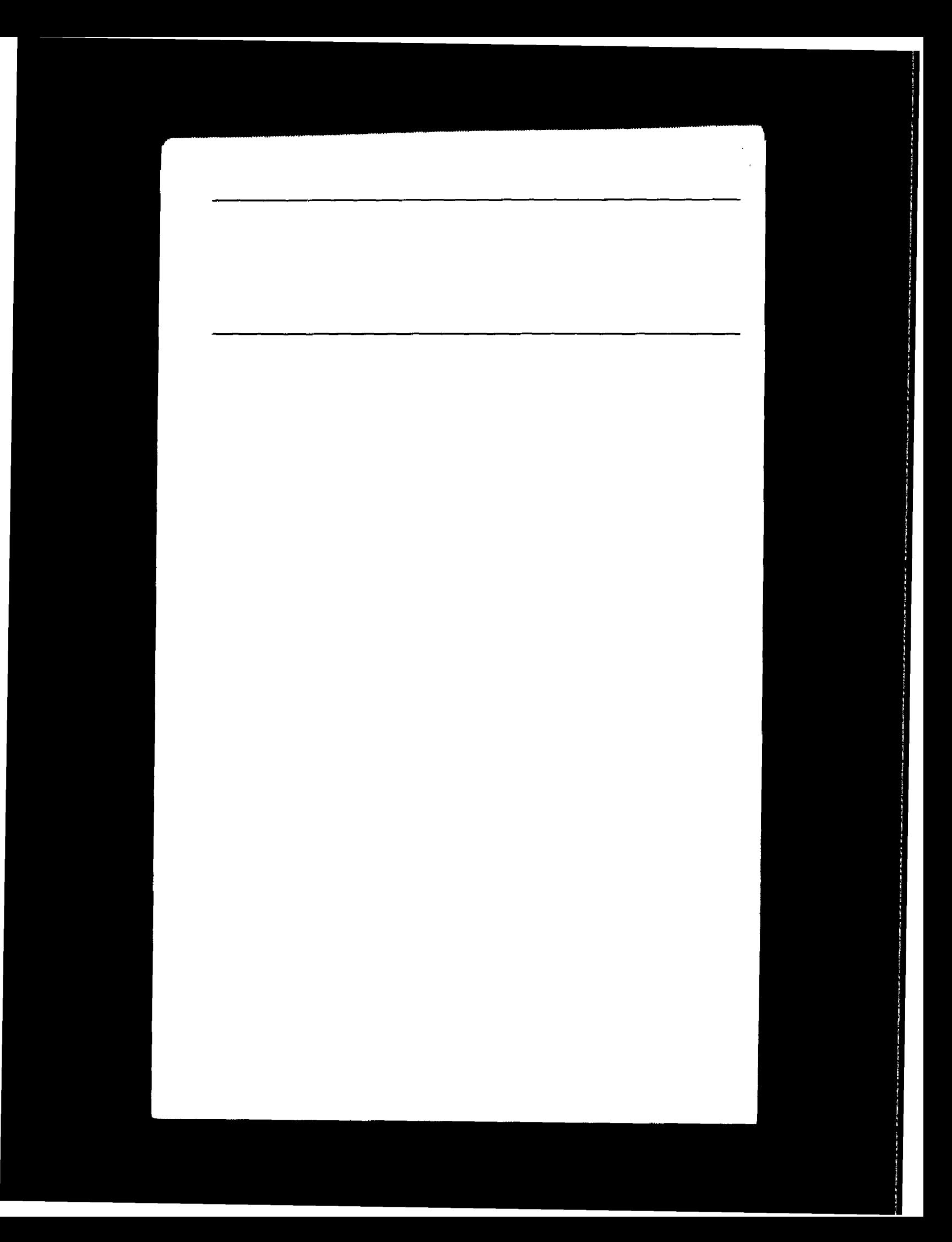

## Preface

GAO is increasingly using microcomputer data base software for data collection, validation, analysis, and reporting. As with other automated techniques, integrating data base applications into GAO assignments introduces new methods of meeting existing audit and evaluation standards. What are appropriate uses of data base software? How should its use be documented? What, if any, special referencing concerns are raised?

-

The purpose of this guide, which has been written for those with basic knowledge of data base software concepts, is to help evaluators and supervisors apply and review data base applications on the microcomputer by discussing

- an overview of data base concepts (chapter 1);
- . how to choose and plan a data base application (chapter 2);
- data validation techniques, processing controls, and general workpaper requirements (chapter 3);
- . how to collect, analyze, and document data using data base software programming modes (chapter 4); and
- technical review and referencing requirements (chapter 5).

Following these guidelines should improve quality assurance and facilitate the review and referencing processes.

A GAO evaluator with data base software training should be able to reference data base applications. It is important to note, however, that referencers are not required to be familiar with data base software. GAO policy continues to require that if referencers encounter highly technical material or an unfamiliar methodology (econometric modeling, data base application, etc.), they are to obtain assistance. Referencers are responsible for verifying that a qualified individual from a technical assistance or economic analysis group, or other qualified person independent of

Page 1 GAO/IMTEC-11.1.1

the assignment, has examined and approved the manner in which data have been developed and used. These examinations should be documented and made part of the workpapers, and such documentation should be acceptable to the referencer.

This document was prepared by a team of headquarters and regional staff. It expands on the guidance provided in GAO's policy manuals and will be incorporated into the automated policy guidance system. Major contributors are shown in appendix VIII. The Information Management and Technology Division (IMTEC) provided project leadership. IMTEC technical staff and Office of Policy staff were involved in review and preparation of the final document.

alph U. Carlone

Ralph V. Carlone Assistant Comptroller General Information Management and Technologv Division

nonal.

Werner Grosshans Assistant Comptroller General for Policy

Page 2 GAO/IMTEC-11.1.1

GAO/IMTEC-11.1.1

Page 3

# **Contents**

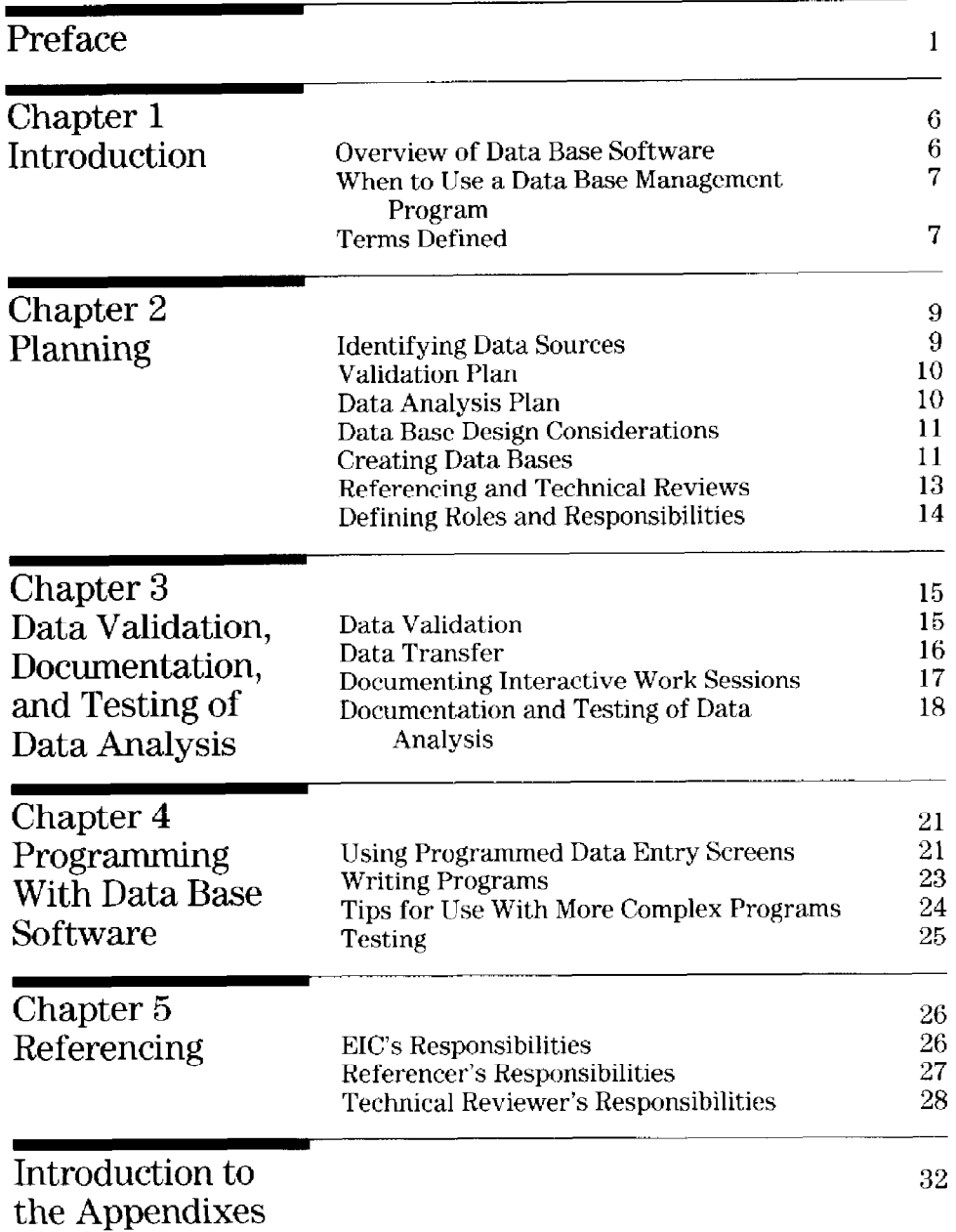

Page 4 GAO/IMTEC-11.1.1

**Contents** 

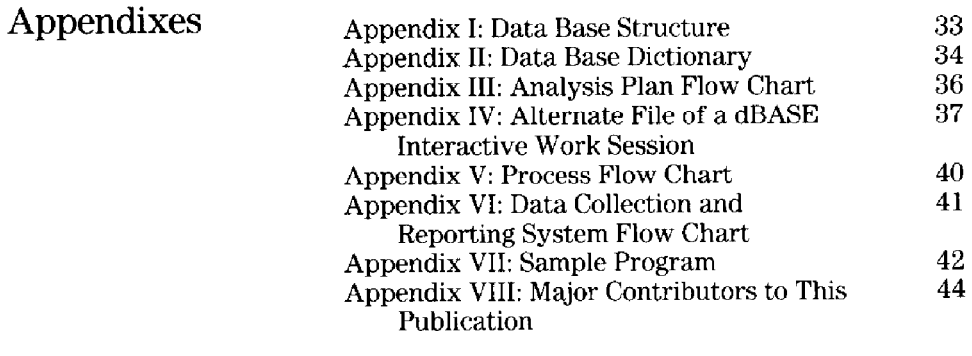

## Bibliography 45

#### Abbreviations

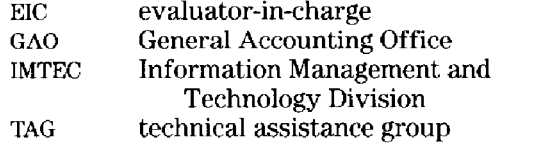

Page 5 GAO/IMTEC-11.1.1

## Chapter 1 **Introduction** This document provides guidelines for the use of microcomputer data base software, and for the planning, documenting, testing, and referencing of data base applications. The examples and illustrations used throughout this document refer to dBASE' because of its widespread use in GAO. However, methods discussed usually have counterparts in other data base software. This chapter presents . an overview of data base software, . when to use a data base management program, and definition of terms.

#### Overview of Data Base Software

 $\ddot{\phantom{1}}$ collect data through automated data entry forms and screen entries for accuracy;

Data base software allows staff to create, use, modify, and access information from multiple data

import existing agency files;

bases. It enables staff to

- store and analyze large amounts of data;
- produce custom reports quickly and easily;
- store commands in programs for repeated execution;
- . produce stand-alone systems for data collection and analysis; and
- . speed execution and save disk space (as compared to spreadsheet processing).

In using data base software, staff should take special care to provide an audit trail. Data are not continuously visible to the user, and the software does not automatically provide a record of data changes and computations. dBASE has two modes of operation-interactive or programming-each requiring different steps for creating an audit trail. The interactive mode allows a user to issue individual, ad hoc commands intermittently to the software. In the

Page 6 GAO/IMTEC-11.1.1

<sup>&</sup>lt;sup>1</sup>dBASE and dBASE III Plus are registered trademarks of Ashton-Tate.

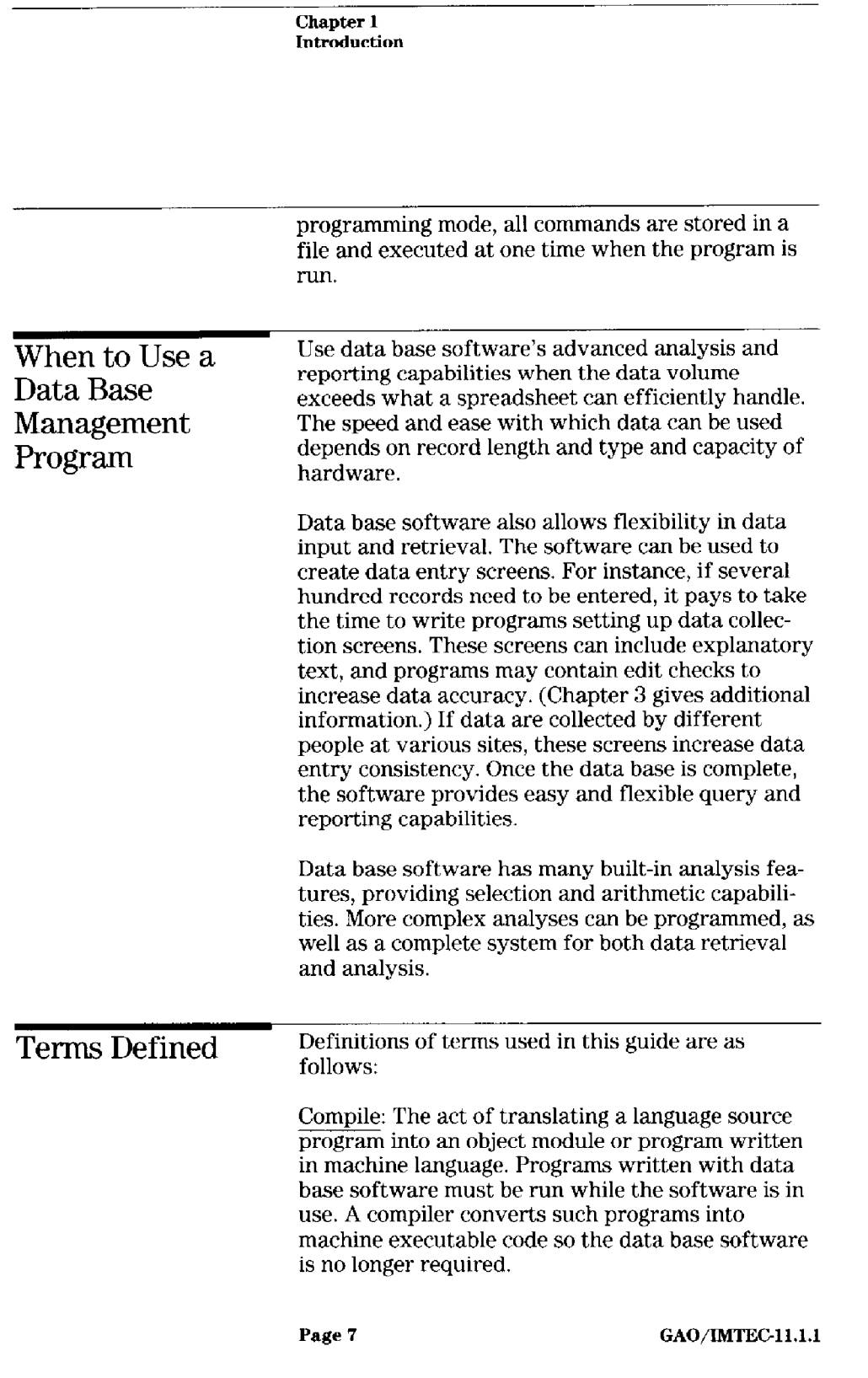

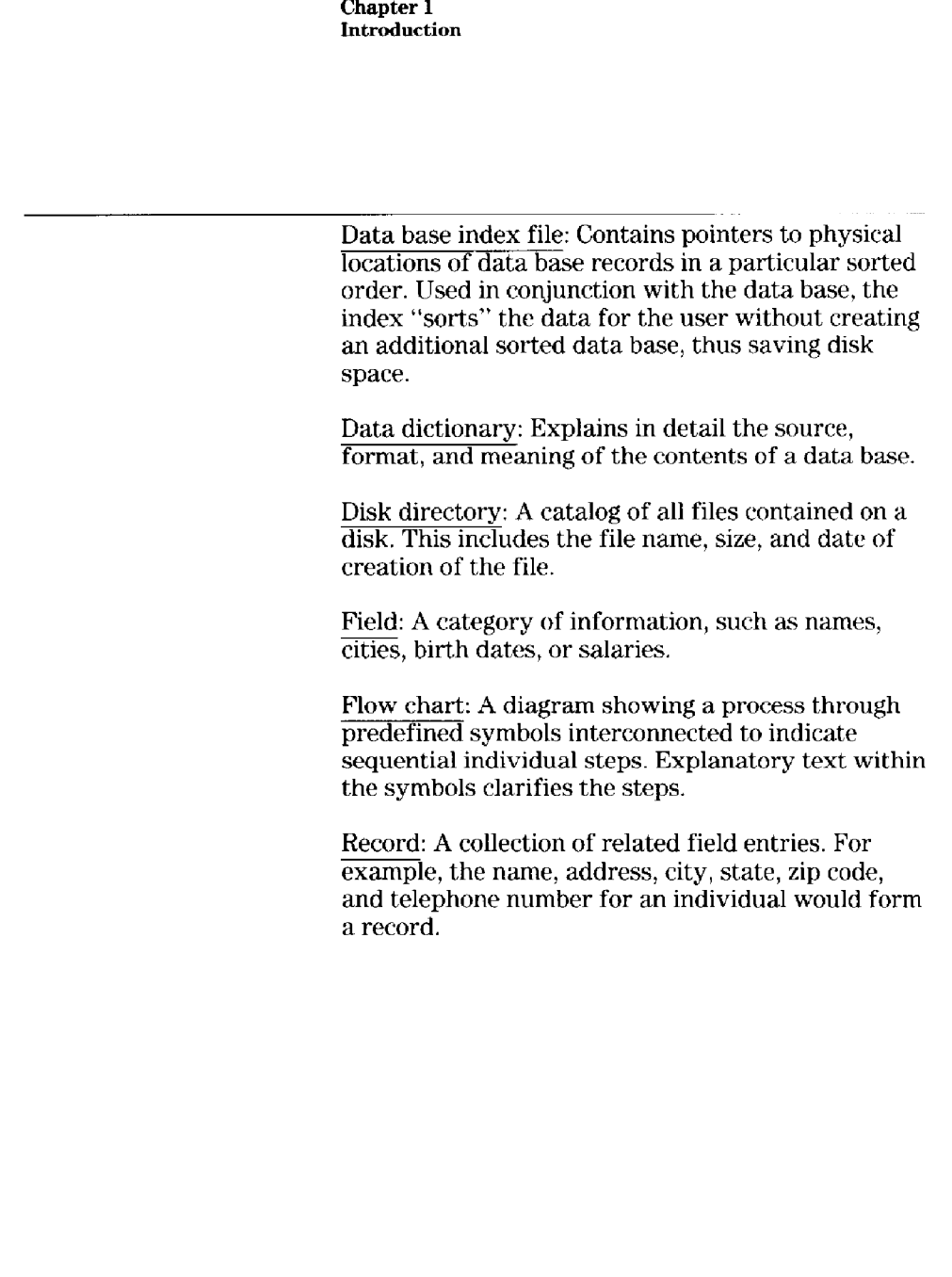

Page 8 GAO/IMTEG11.1.1

## Chapter 2 Planning

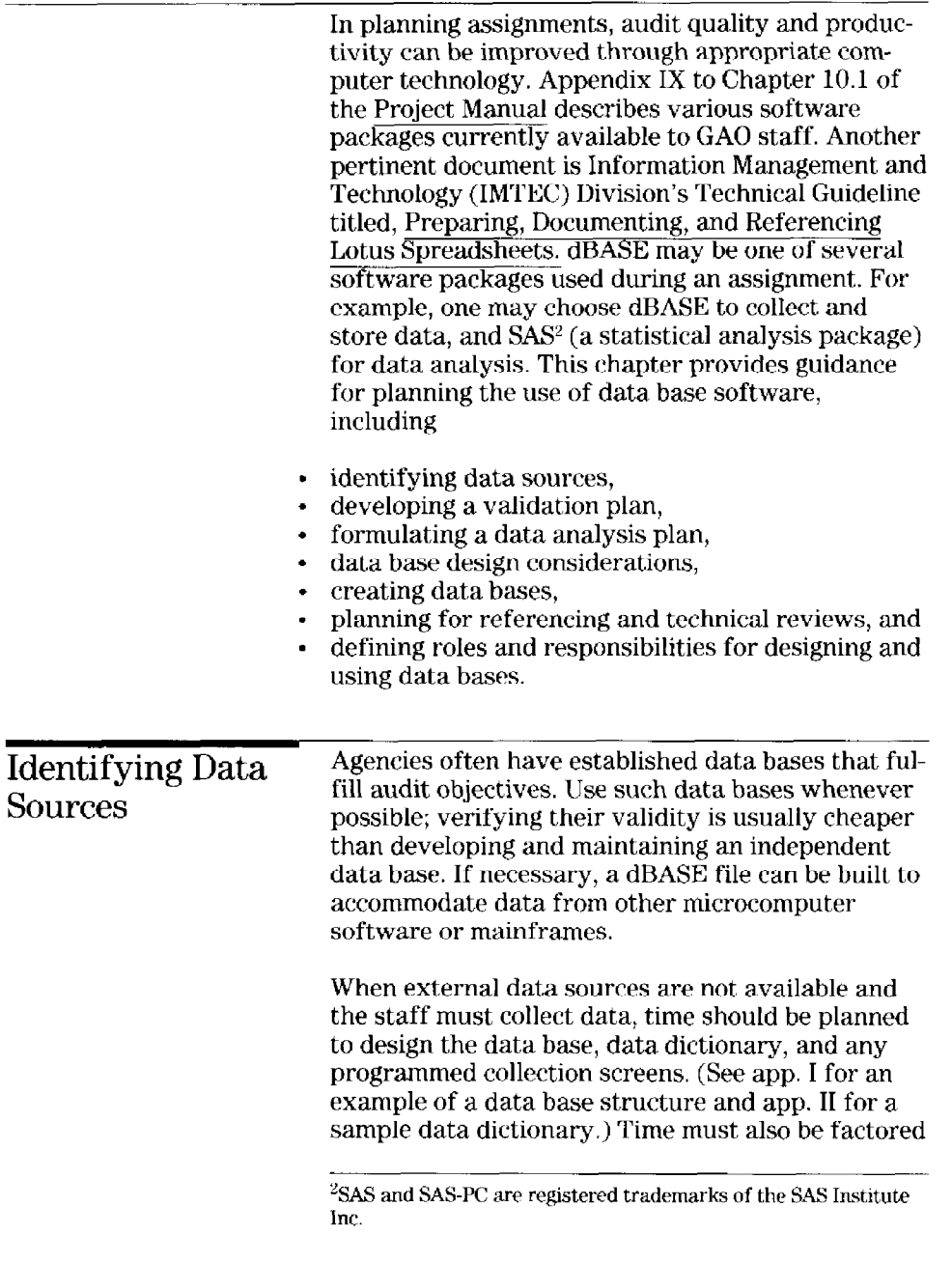

Page 9 GAO/IMTEC-11.1.1

Y

i,

I

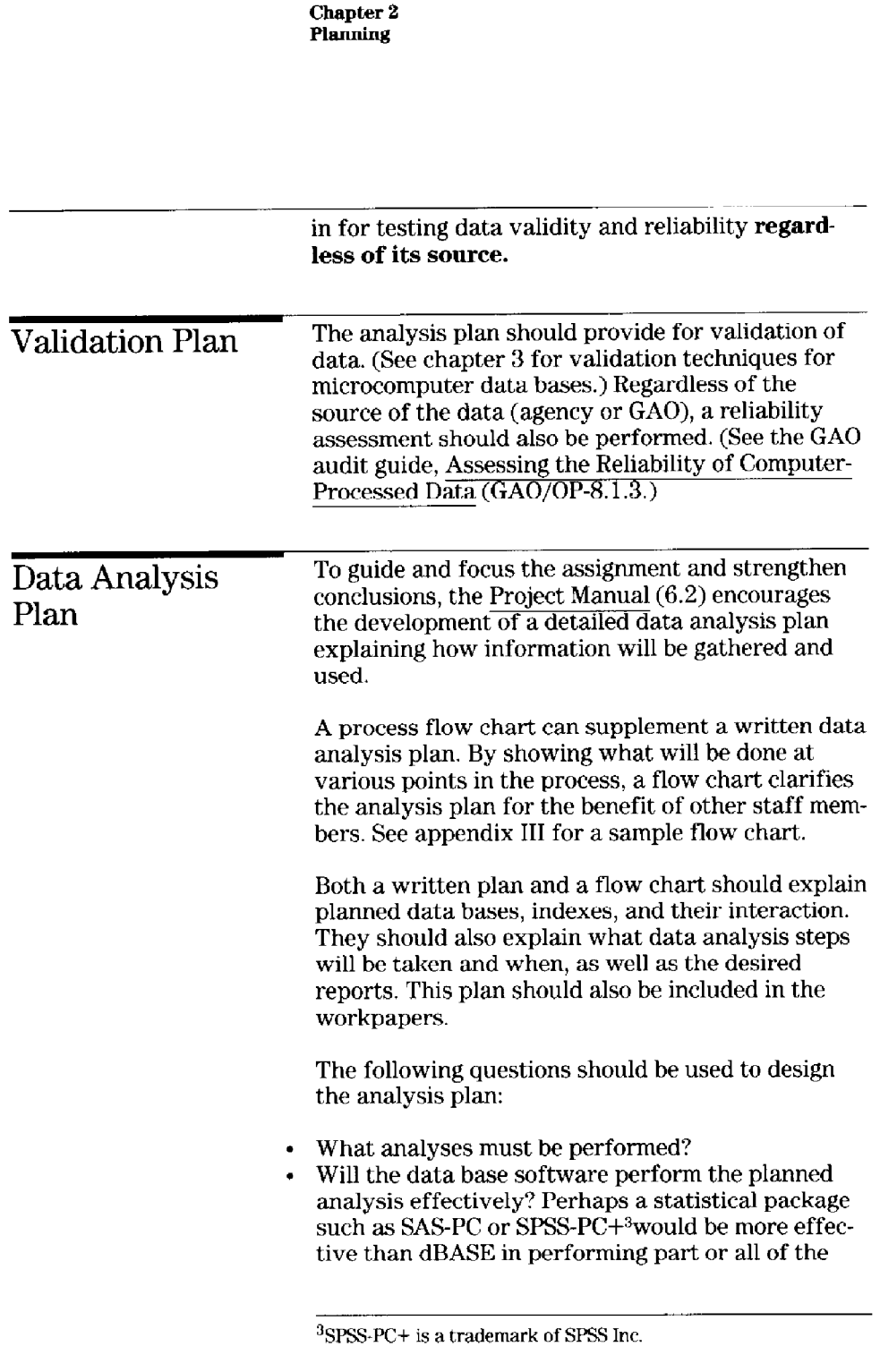

Page 10 GAO/IMTEC-11.1.1

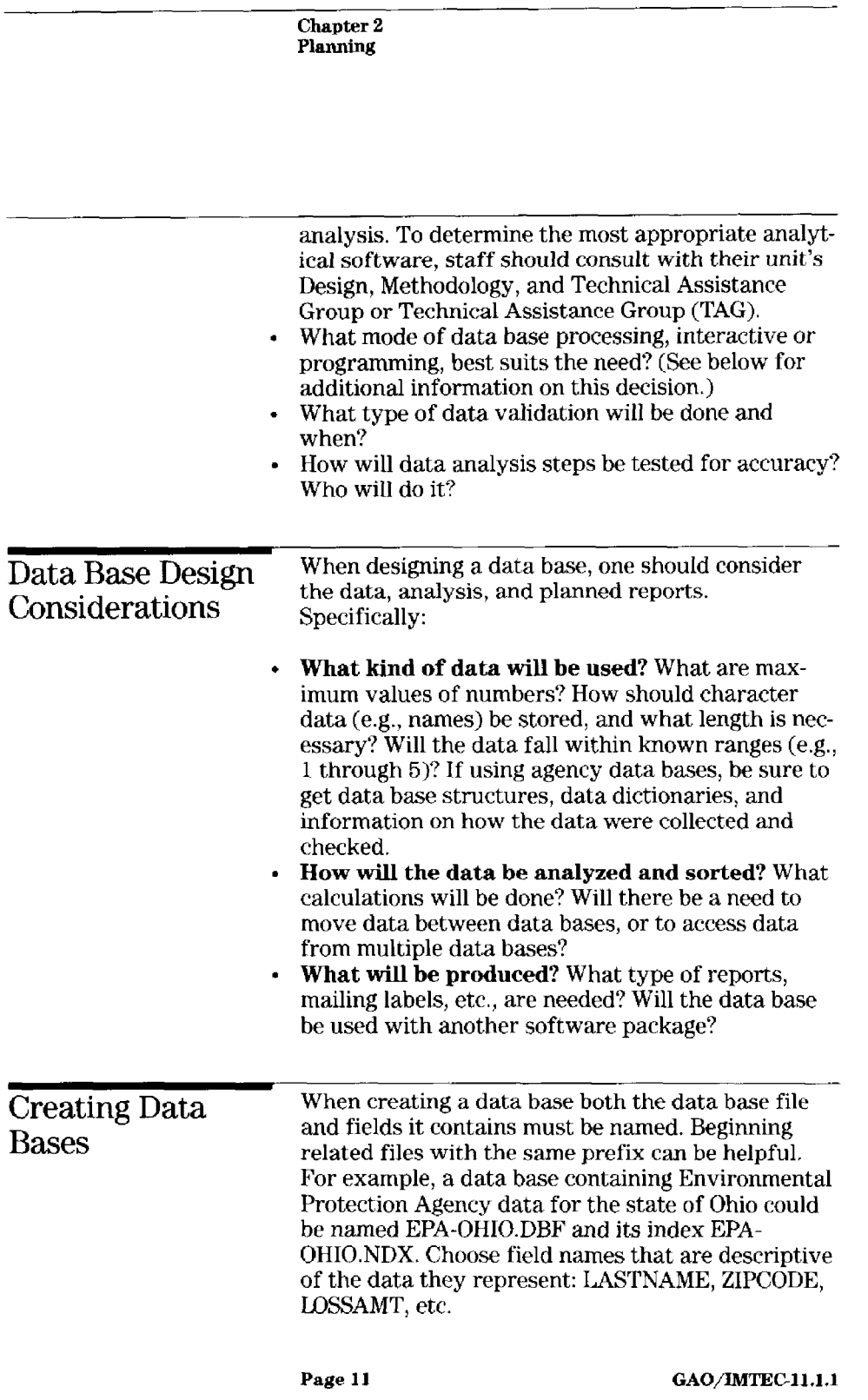

į.

Y

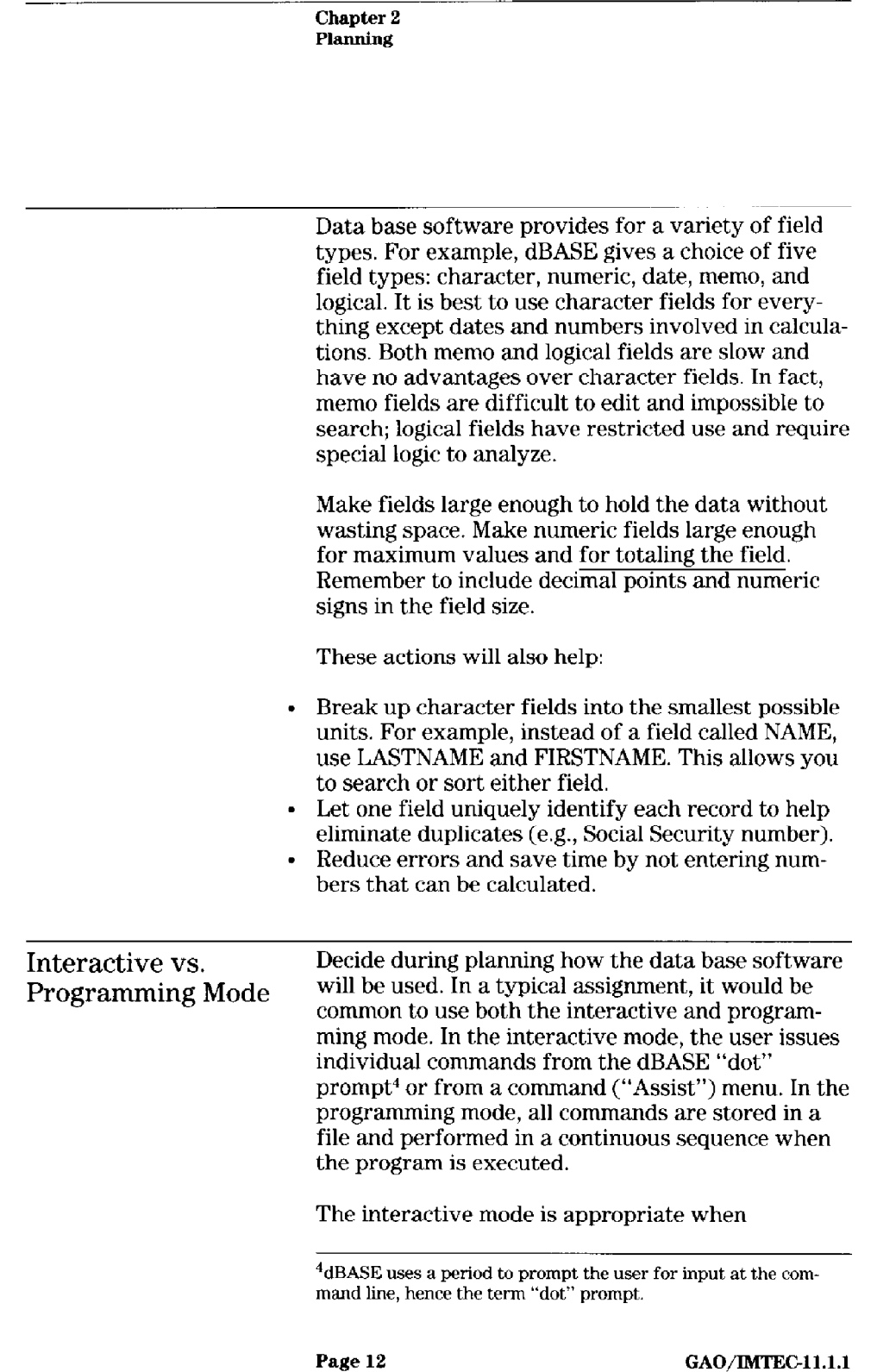

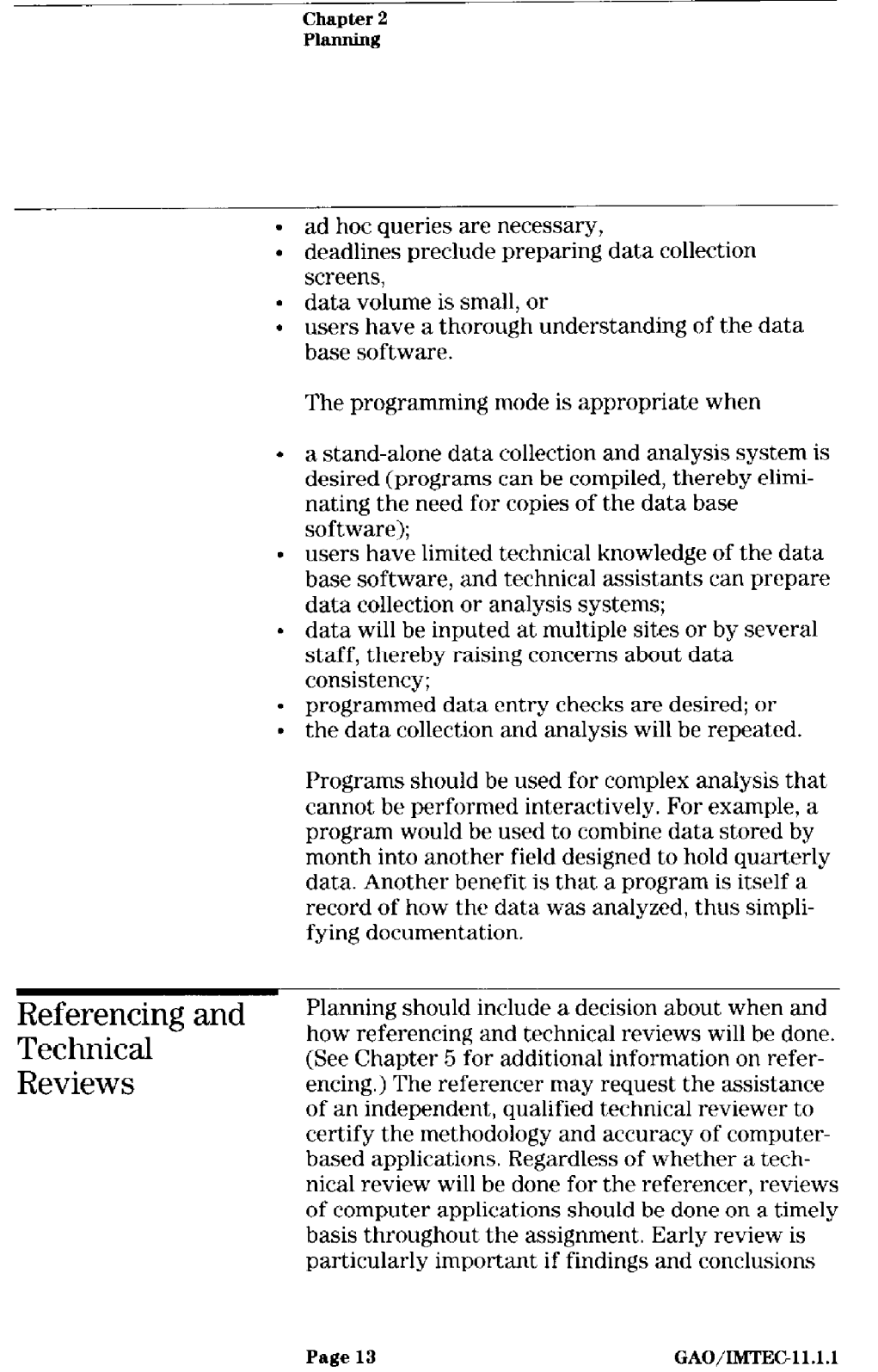

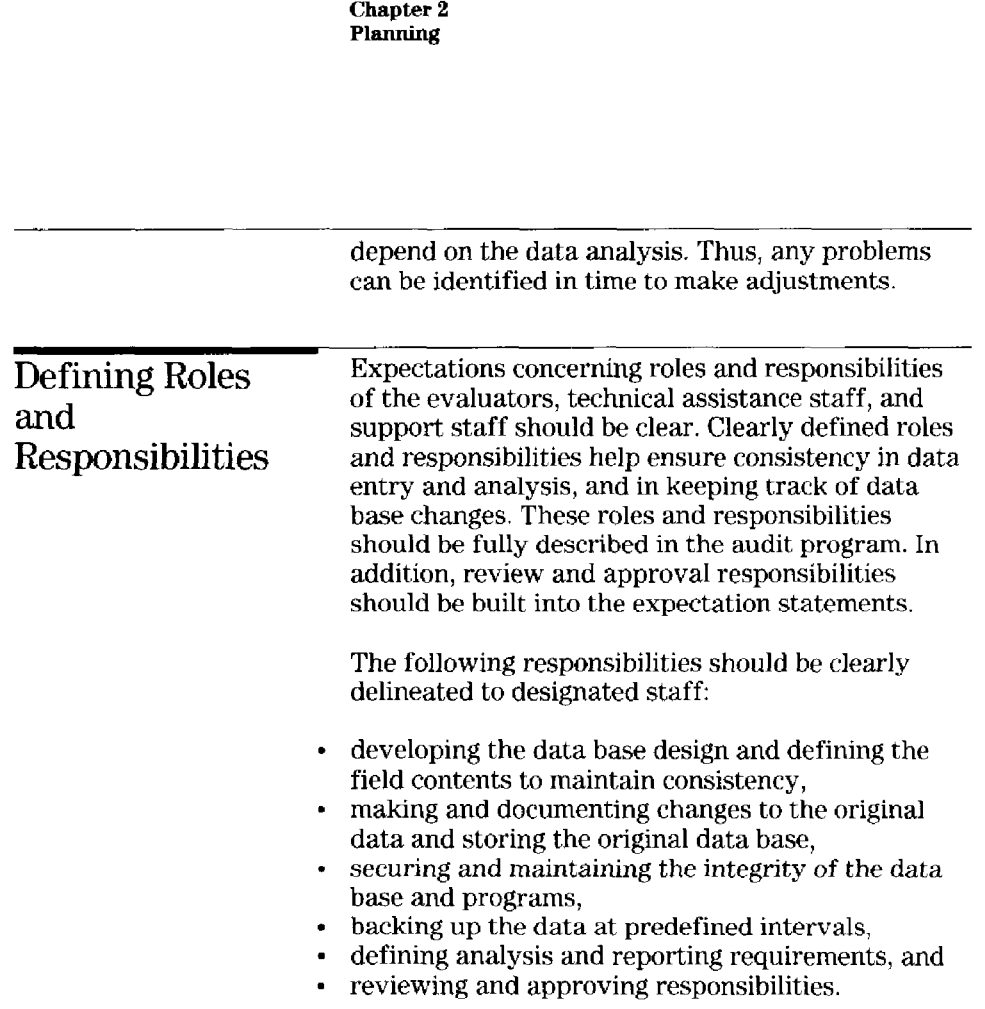

Page 14 GAO/IMTEC-11.1.1

## Chapter 3 Data Validation, Documentation, and Testing of Data Analysis

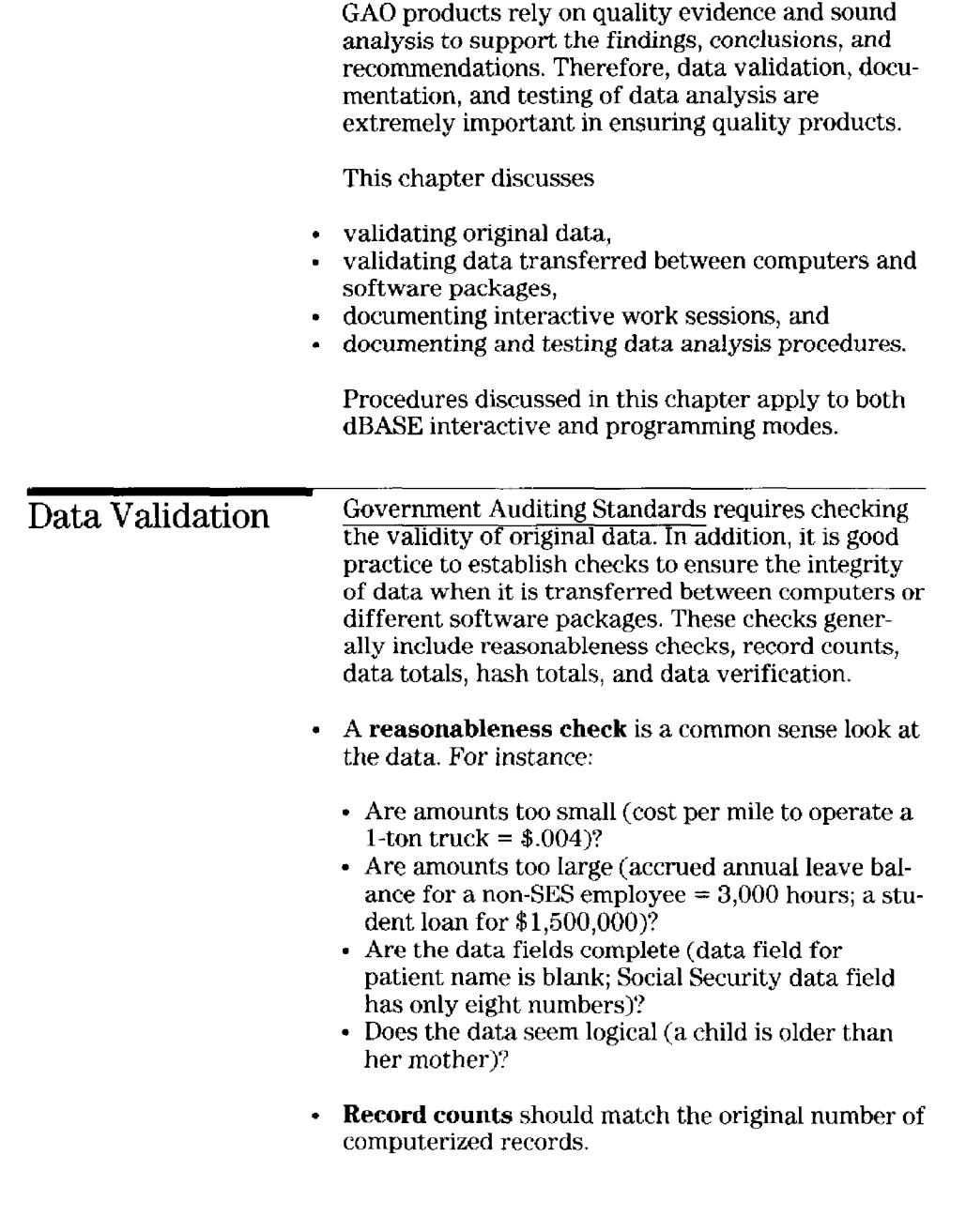

Page 15 GAO/IMTEC-11.1.1

j.

į.

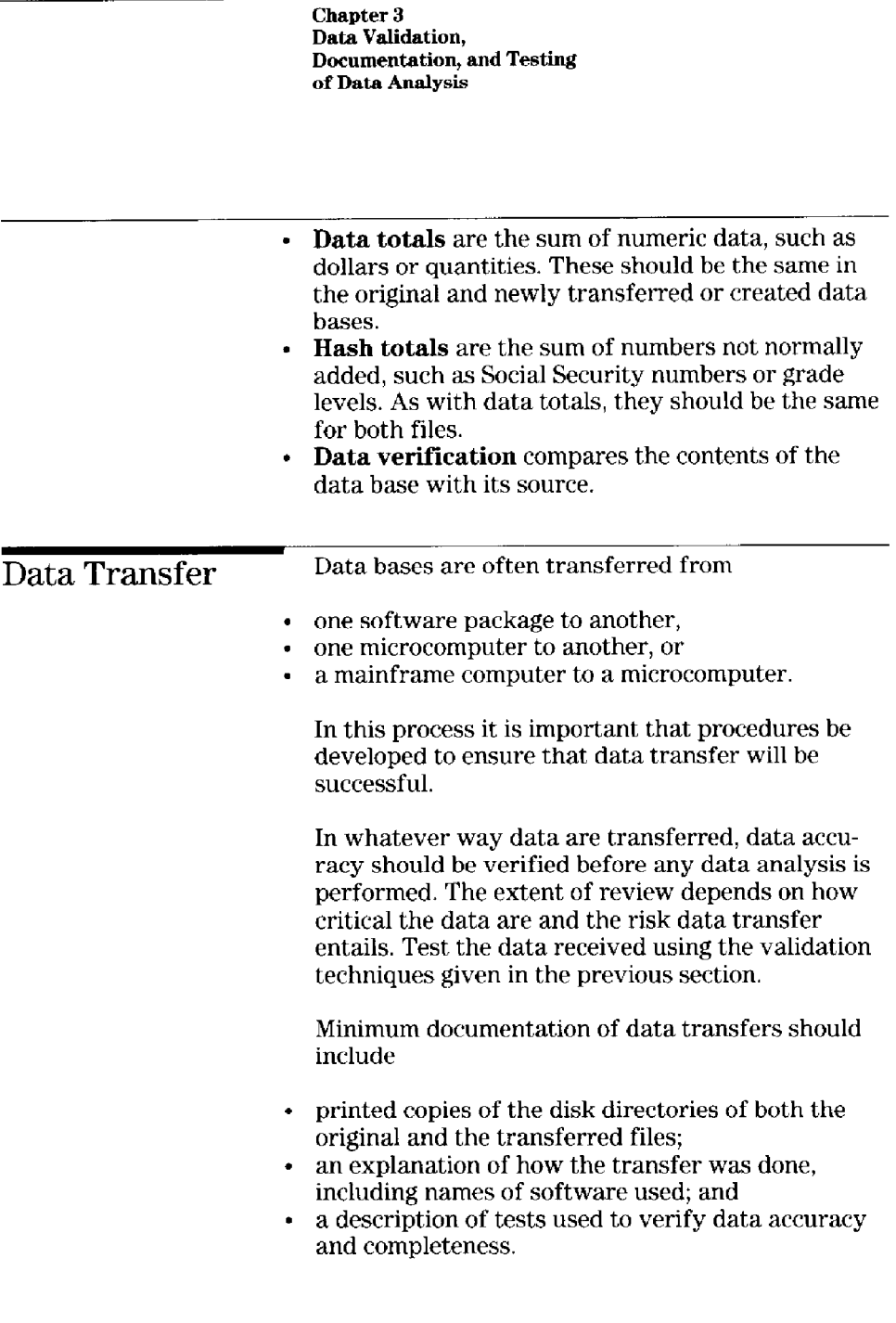

Page 16 GAO/IMTEC-11.1.1

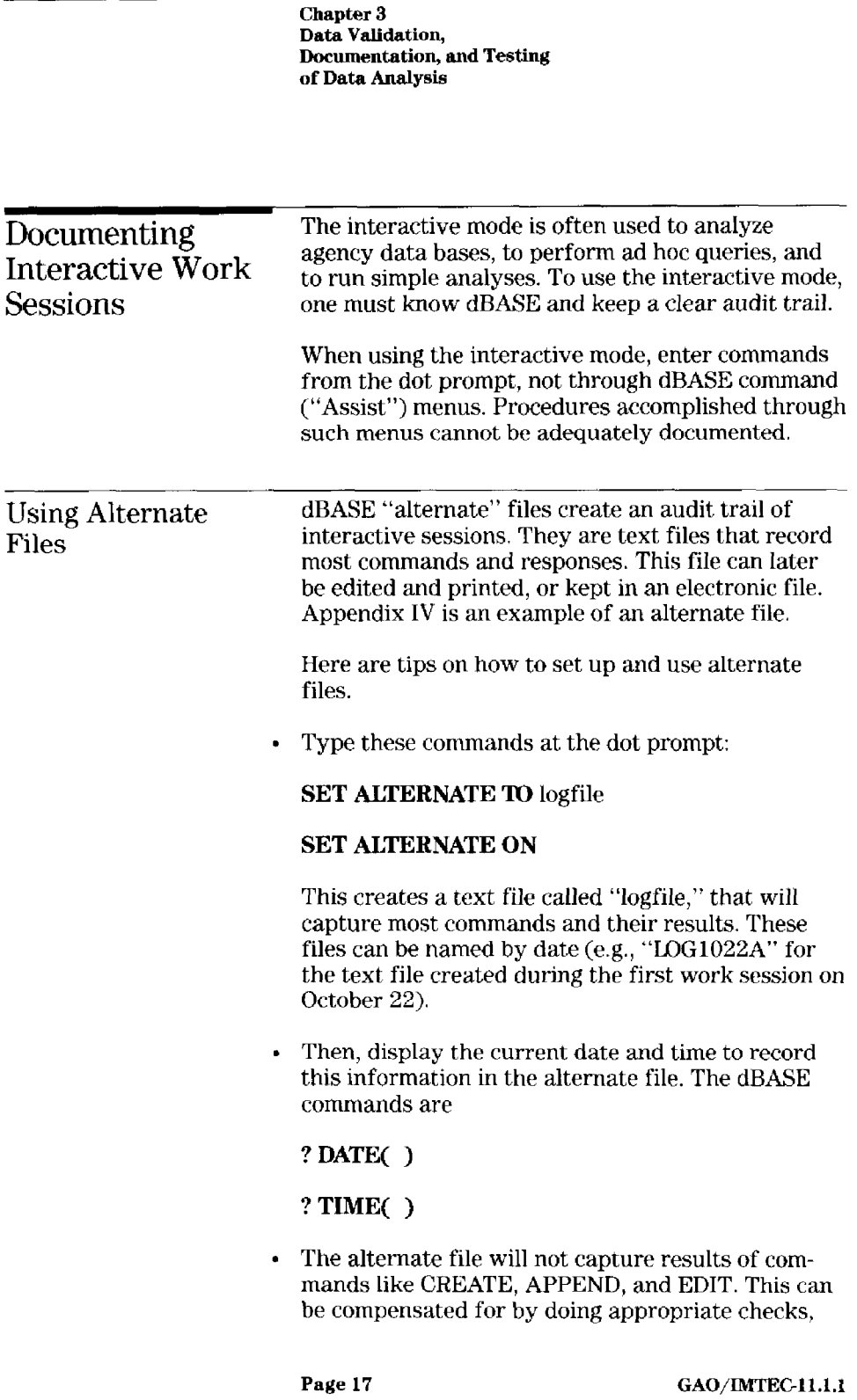

į.

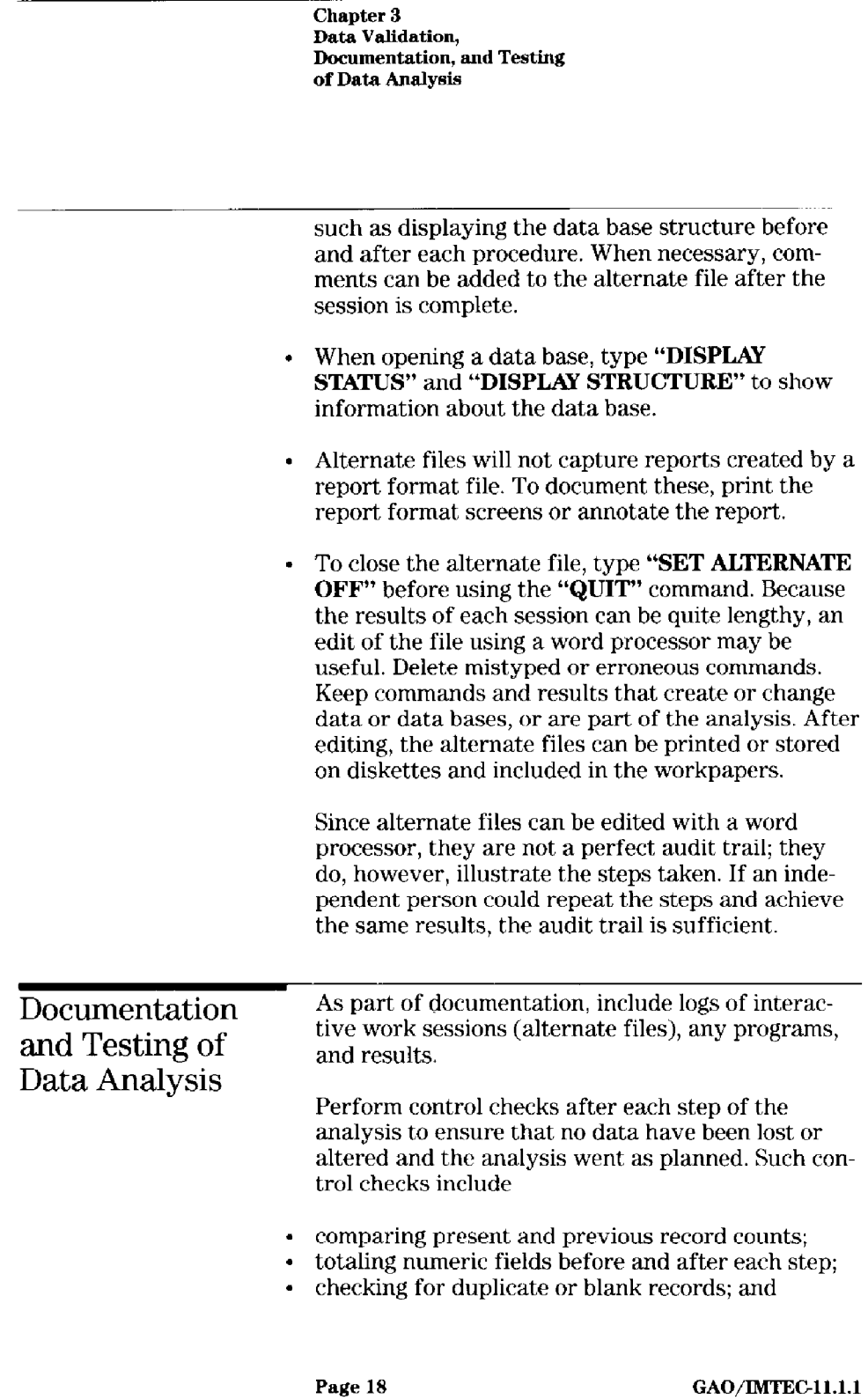

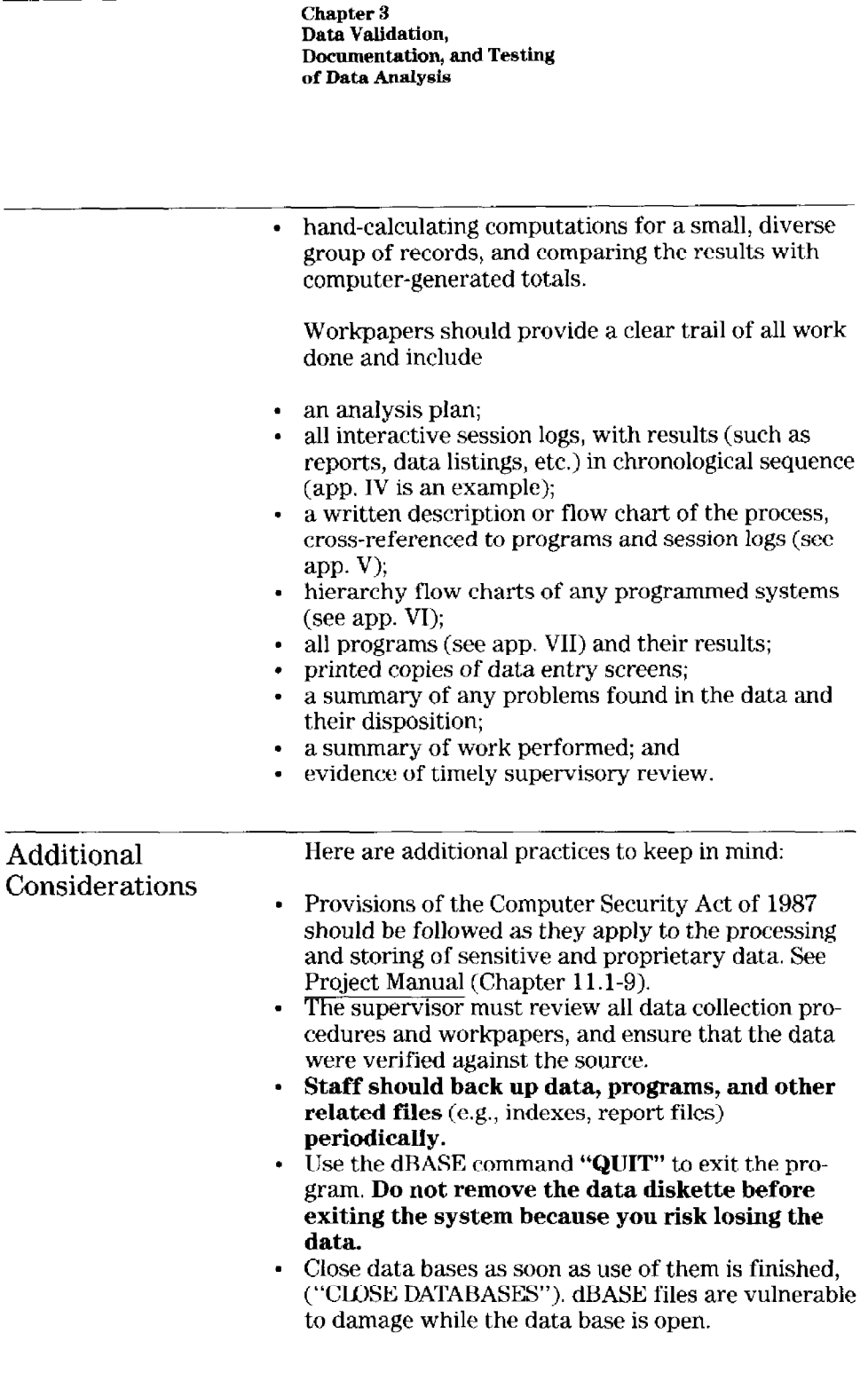

Page 19 GAO/IMTEC-11.1.1

Chapter 3 Data Validatio Documentation, and Testing of Data Analys

- dBASE calculations treat blank numeric fields as zeroes. Plan for a way to indicate missing data to distinguish it from fields left blank in error, (e.g., entering "999999" for missing data).

Page 20 GAO/IMTEC-11.1.1

Data base programs allow the user to do complex or repetitive tasks quickly and accurately. These programs can do one basic task or automate an entire job. This chapter offers guidance for . using programmed data entry screens, writing programs, <sup>l</sup>using data base software with complex programs, and . testing programs. Using Data base software's programming capabilities<br>
Programmed Data elding Such screens simplify and clarify data  $P$ rogrammed Data allow the user to design screens for data entry and  $P$ rogrammed Data  $\frac{1}{P}$ Entry Screens entry, while providing the capability to limit input errors. They provide the user with more control than interactive data entry allows. For example, when adding or editing records in the interactive mode, dBASE will prompt for input using field names. Being limited to 8 to 10 characters can make these field names unrecognizable. Here is an example of a dBASE interactive input screen. **FACILITY** I SAMPLENUM [ ] REGSTRNUM [ 1  $SSN$  FMP  $[$   $]$ PATCATGRY [ ]<br>TYPETRTMNT [ ] TYPETRTMNT [ ] CHARGES [ . ]

TRTMNTDATE 1  $\mathbf{I}$ INJCAUSE **DISCHARGE** 

The user enters data to the right of the field name (illustrated here with brackets).

Page 21 GAO/IMTEC-11.1.1

#### Chapter 4 Programming With Data Base Software

In contrast, programmed entry screens can be easier to understand, and allow data checking to increase consistency and accuracy. Here is a sample data collection screen.

```
MEDICAL COST RECOVERY -- JOB CODE 123456
INPUT SCREEN FOR MEDICAL FACILITY PORTION 
_____________---____------------------------------------------- 
Facility: WHMC Sample Number: 3 Type of treatment: 2 
Reqister number: 12345678 SSN/FMP: 11122333344 
Patient category: 4 Charges: 80000
 Admission date: 08/16/89 Discharge date: 08/20/89 
           - - - - - - - - - - - -
```
Possible data checks that can be programmed are shown in the following examples:

- Limit the values of numbers. For example, the "Patient category" above may be limited to values greater than 0 and less than 6. This can be done with either the dBASE "range" command or the Clipper<sup>5</sup> "valid" command.
- Limit the responses of character fields, such as "T" and "F" for a true/false question.
- <sup>l</sup>Compare the answers of related questions. For example, a child's age cannot be greater than the mother's.

When practical, use memory variables for data entry, run error/logic checks on them, and then

<sup>5</sup>Clipper is a trademark of Nantucket Corporation. It can be used to compile dBASE III Plus programs, but also has its own programming commands.

Page 22 GAO/IMTEC-11.1.1

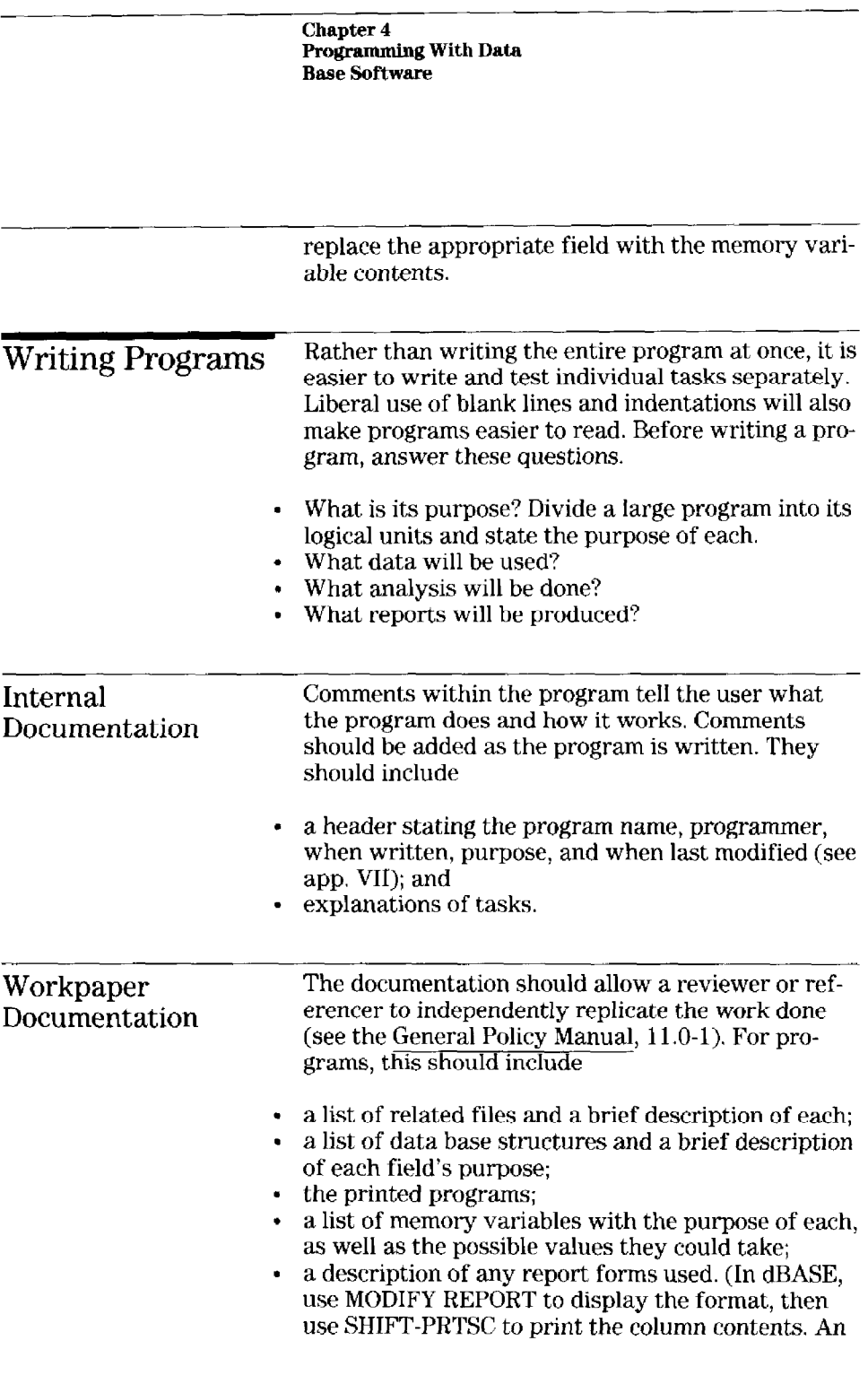

Page 23 GAO/IMTEC-11.1.1

3

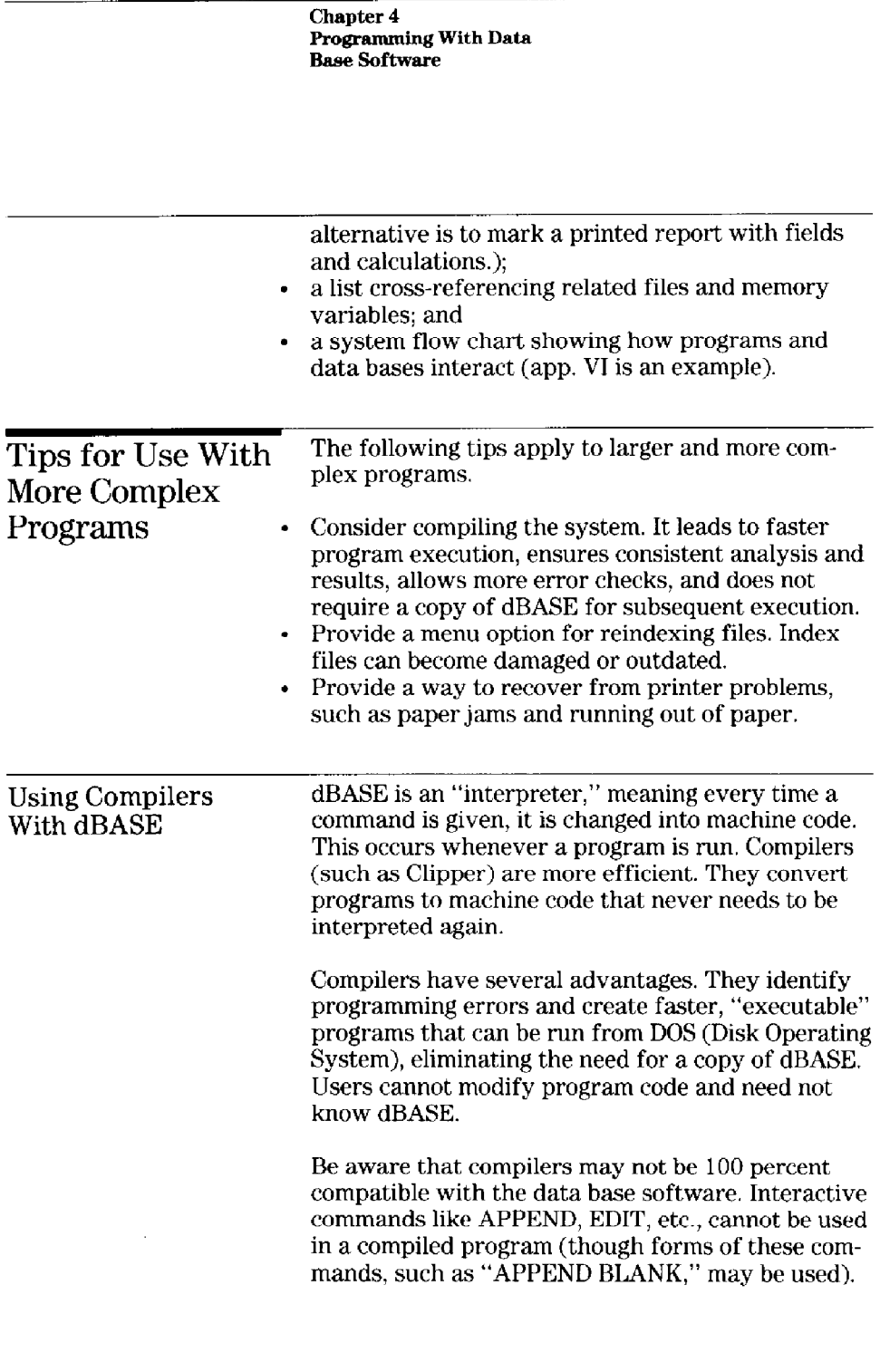

Page 24 GAO/IMTEC-11.1.1

Chapter 4 Programming With Data Base Softwar

Testing Test programs to ensure desired results and to<br>handle unusual or erroneous data. Bun a sample handle unusual or erroneous data. Run a sample of data and compare it with predetermined results. Test to see how error conditions are handled. Then document the testing with • listings of test data,<br>• description and exte description and extent of tests, and

- actual results and comparisons with predetermined results.

Page 25 GAO/IMTEC-11.1.1

#### Chapter 5 Referencing

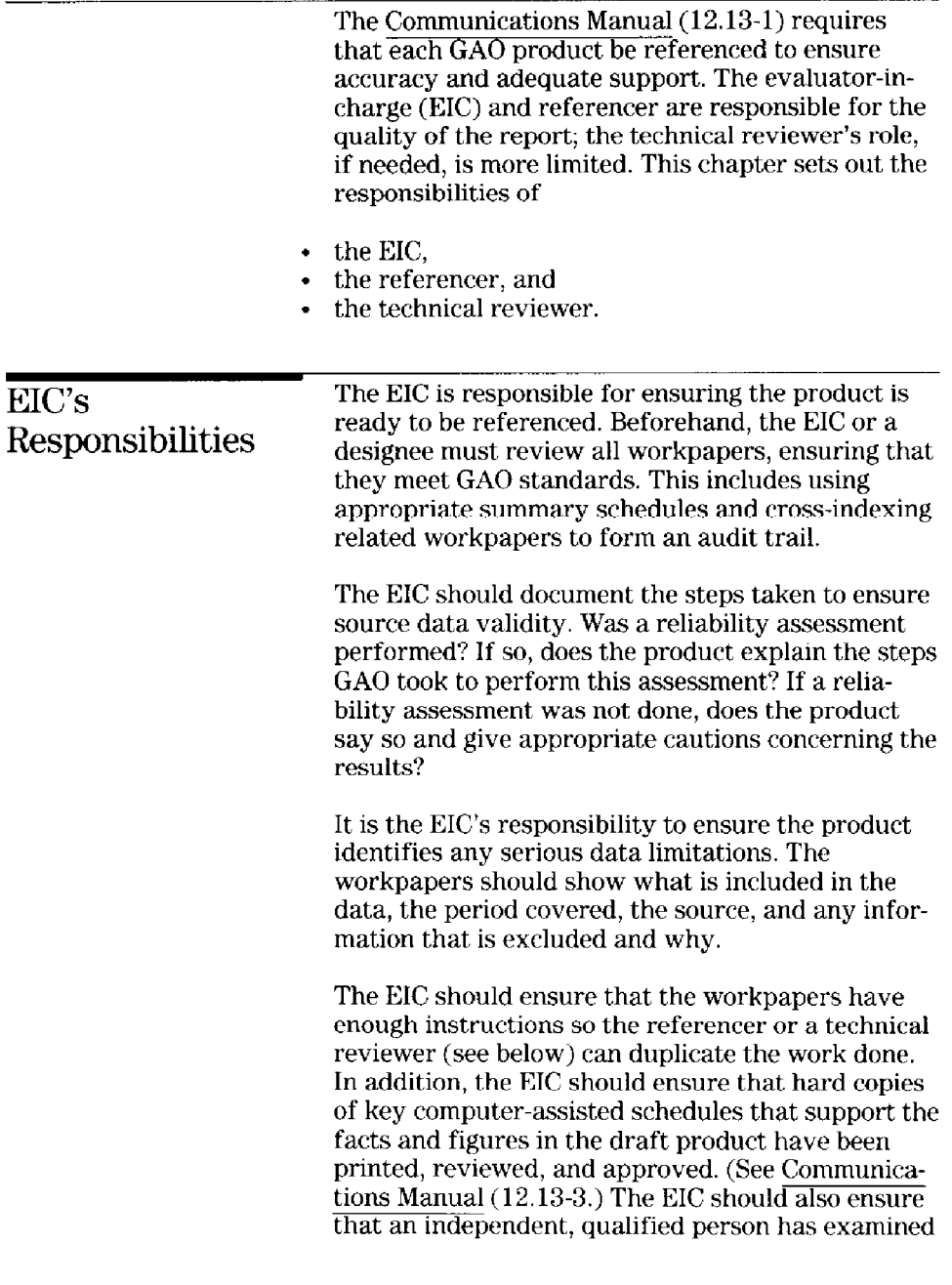

Page 26 GAO/IMTEG11.1.1

 $\sim$ 

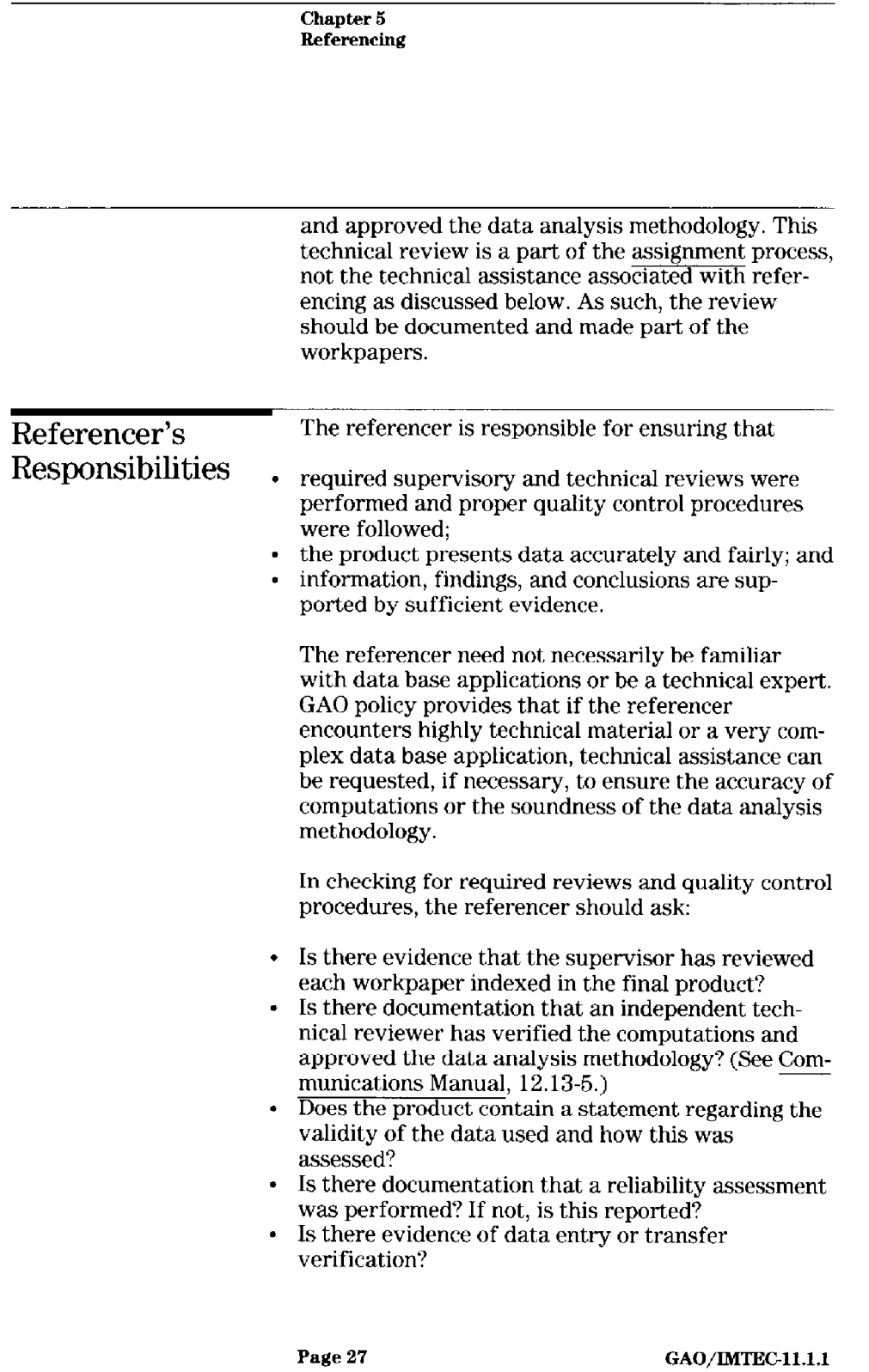

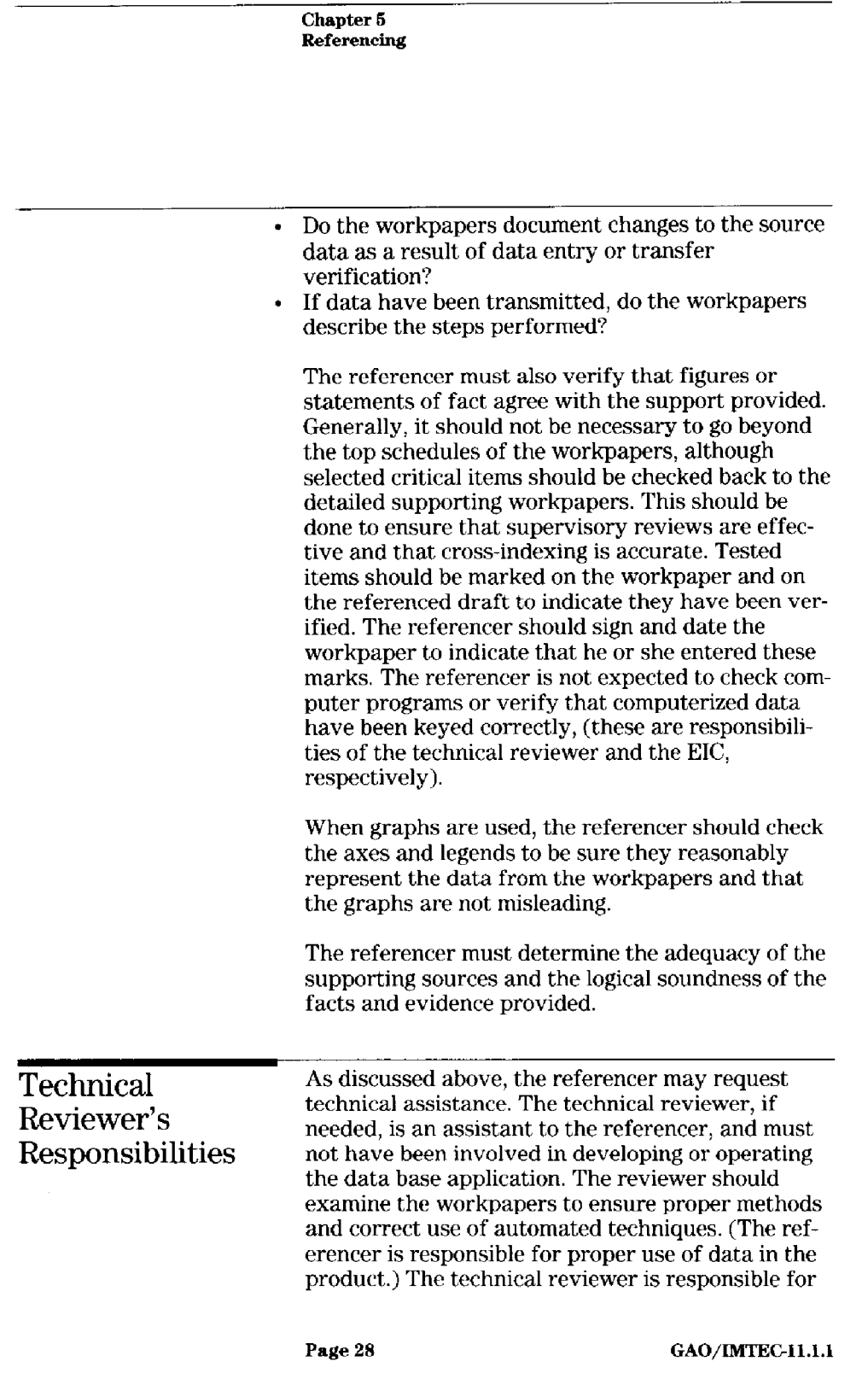

Chapter 6 Referencing verifying the accuracy of figures or statements of fact based on computer-generated data. The reviewer does not have to repeat the analysis but must evaluate the soundness of the methodology, including checking dBASE program files or commands. The reviewer should generally check each analysis that produced figures used in the product, or do sufficient tests to assure the accuracy of the data. A well-documented analysis will make this easier and quicker. The reviewer must understand the purpose of each step in the analysis, i.e., what the staff was trying to do. Then the reviewer must check the data base software commands used to determine whether they would achieve the intended result. In the example that follows, the reviewer would note that the program does not count budget items equal to \$50, \$100, or \$250. \*\*\*\*\*\*\*\*\*\*\*\*\*\*\*\*\*\*\*\*\*\* PROG1.PRG Counts the budget items by dollar categories  $*$ Written in dBASE III PLUS v. 1.1 Written by John Smith Last modified on  $12/15/88$ \*\*\*\*\*\*\*\*\*\*\*\*\*\*\*\*\*\*\*\*\*\*\*\*\*\*\*\*\*\*\*\*\*\*\*\*\*\*\*\*\*\*\*\*\*\*\*\*\*\*\*\*\*\*\*\*~\*\*

USE Budget COUNT FOR Budgetitem < 50 COUNT FOR Budgetitem > 50 .AND. Budqetitem < 100 COUNT FOR Budgetitem > 100 .AND. Budgetitem < 250 COUNT FOR Budgetitem > 250 \*EOP (Progl.Prg)

> The technical reviewer should mark each figure verified. When finished, the reviewer should write a brief statement for the referencing notes describing the technical review and summarizing conclusions on the use of the computer-generated data. Any cautions or problems should be clearly explained. The reviewer should sign and date the document. If

Page 29 GAO/IMTEC-11.1.1

,

Chapter 5<br>Referencing the contract of the contract of the contract of the contract of the contract of the contract of th<br>Referencing as a result of the technical review a problem was identified but not corrected, the referencer must determine the impact of the problem on the accuracy of computations or the soundness of the data analysis methodology.

Page 30 GAO/IMTEC-11.1.1

3

Y

Page 31 GAO/IMTEC-11.1.1

# Introduction to the Appendixes

Appendixes I through VII, taken from a review of the Department of Defense's Medical Cost Recovery, are intended to illustrate the tasks and documentation necessary to use a data base application. Since every assignment has unique data processing needs, these examples should not be considered inclusive.

The assignment evaluated whether Defense had recouped expenses at military medical facilities for civilian care. The GAO staff transferred an agency data base into dBASE, worked with data interactively, and programmed a data collection and reporting system. The application has been simplified for illustration.

Page 32 GAO/IMTEC-11.1.1

### Appendix I Data Base Structure

Data Base Structure The following example of a dBASE data base structure was designed for patient data at various medical facilities. It shows field names, the data type for each field (character, numeric, date, logical, or memo), field lengths, and decimals. dBASE produces this report with the command LIST STRUCTURE.

Structure for data base: C: recovery.dbf Number of data records: 1401 Date of last update :  $12/08/89$ Field Field Name Type Width Dee 1 FACILITY Character 4 2 SAMPLENUM Numeric 3 3 REGSTRNUM Numeric 7 4 SSN FMP Character 11 5 PATCATGRY Numeric 1 6 TYPETRTMNT Numeric 1 7 CHARGES Numeric 12 2 8 TRTMNTDATE Date 8 9 DISCHARGE Date 8 \*\* Total \*\* 56

Page 33 GAO/IMTEC-11.1.1

### Appendix II Data Base Dictionary

 $\overline{a}$ 

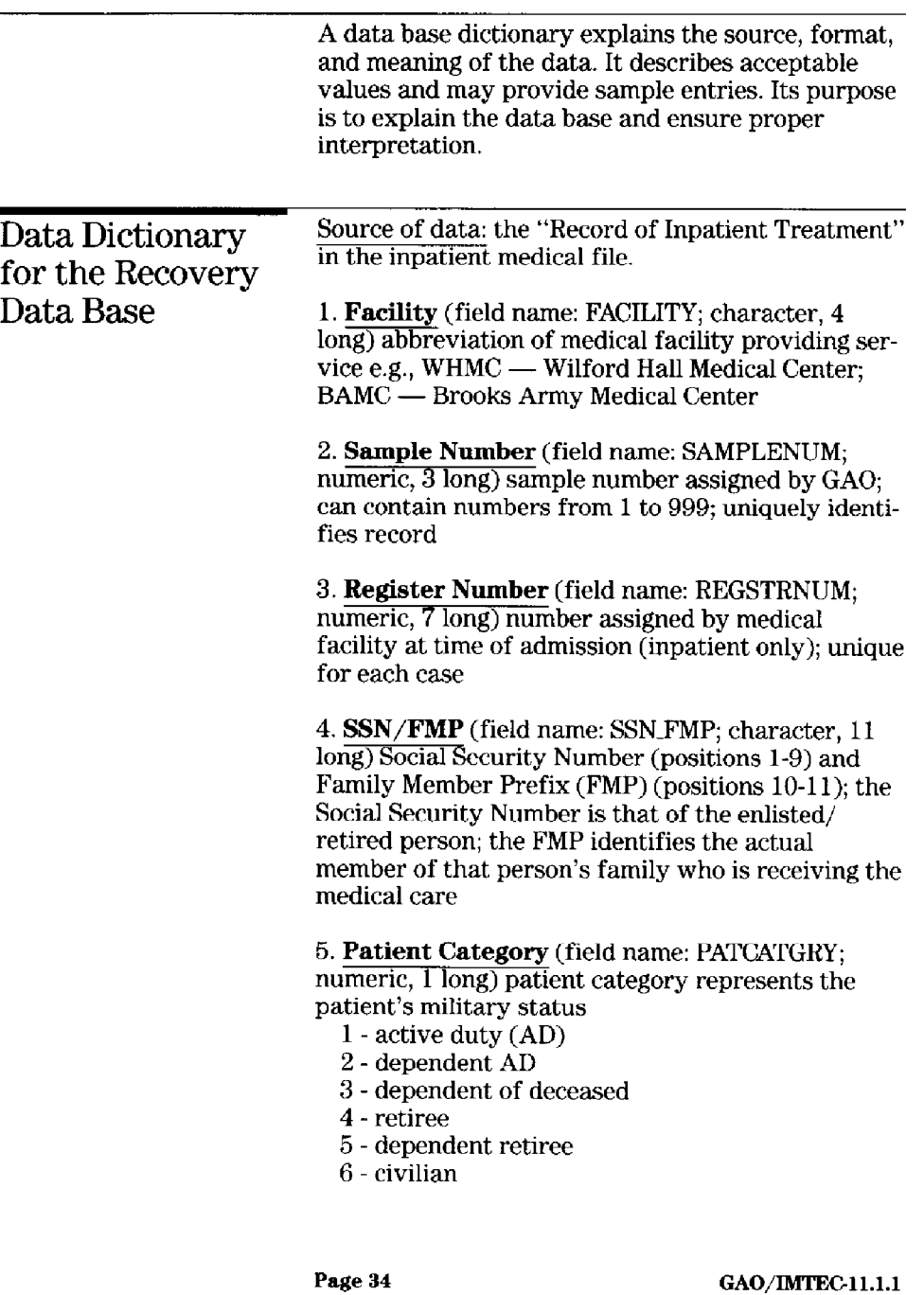

Appendix II Data Base Dictionary

7 - other

9 - missing record

#### 6. Type of Treatment (field name: TYPETRTMNT;

numeric, 1 long) type of treatment refers to whether the patient received treatment as an inpatient, in the emergency room, or a clinic

- 1 inpatient
- 2 emergency room clinic
- 3 physical therapy clinic
- 4 orthopedic clinic
- 5 neurosurgery

7. Charges (field name: CHARGES; numeric, 12 long,  $2$  decimals) amount charged by the medical facility for the patient visit

8. Admission Date (field name: TRTMNTDATE;  $da\overline{te - mm/dd/yy}$  date patient was admitted (inpatient) or received treatment (outpatient)

9. Discharge Date (field name: DISCHARGE; date  $-\overline{mm/dd/yy}$ ) date patient was discharged from medical facility (inpatient)

Page 35 GAO/IMTEC-11.1.1

## Appendix III Analysis Plan Flow Chart

An analysis plan flow chart shows planned data collection and analysis steps. It begins with obtaining the source data and ends with the desired reports.

3

3

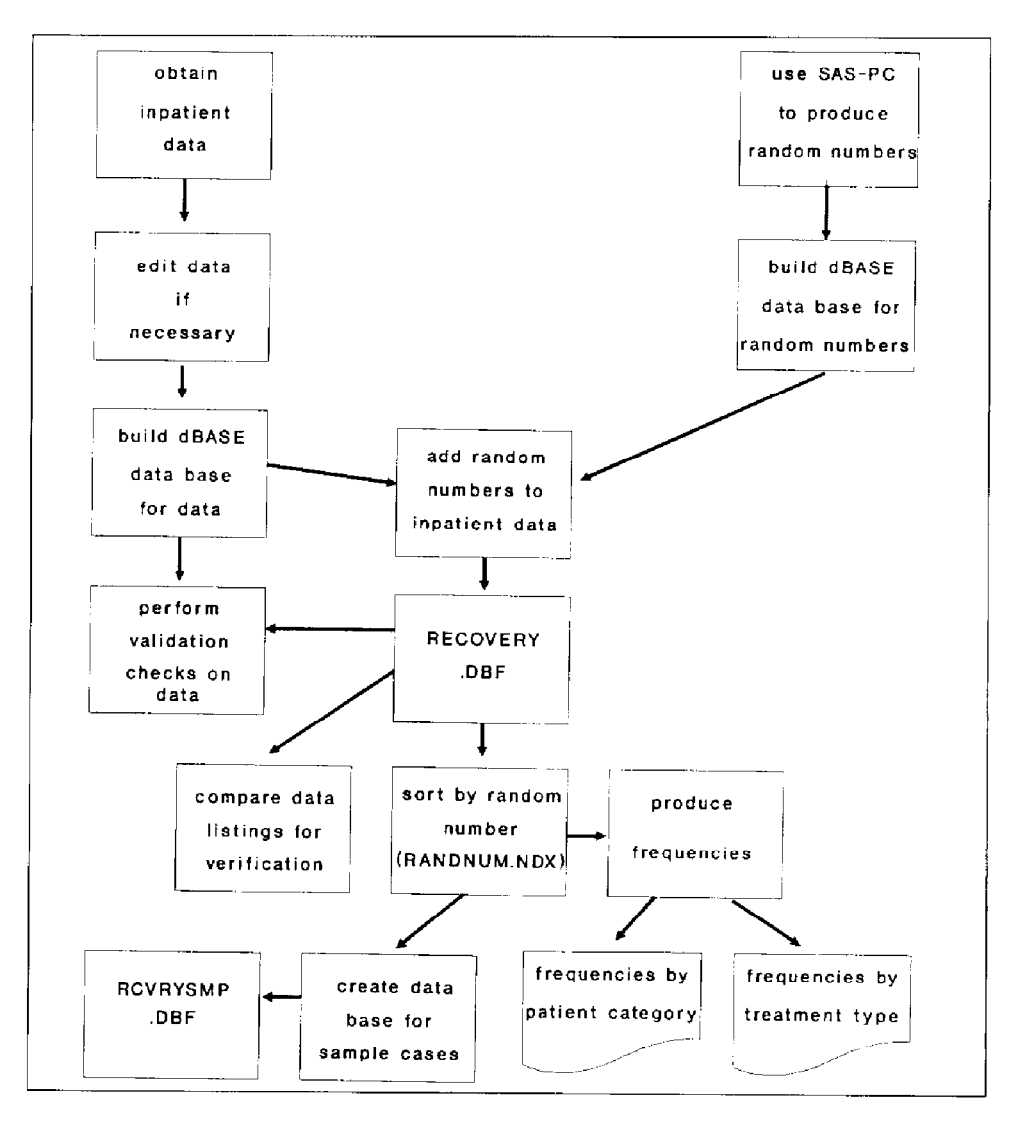

Page 36 GAO/IMTEC-11.1.1

Appendix IV Alternate F'ile of a dBASE Interactive Work Session

> An alternate file records dBASE commands and their results and saves them to a disk file. To clarify the work done, add narrative comments with word processing software. The command SET ALTER-NATE TO creates the disk file; SET ALTERNATE ON/OFF begins or ends the recording. The following is an example of an alternate file.

3

Y

```
Note: This is the alternate file of a dBASE work session on 
12/08/89. All notes added later will be in bold print.
Programmer: J. Smith 
Note: The purpose of this work session was to 
   -- copy random numbers created by a SAS-PC program to dBASE 
       data base; and 
   -- attach the random numbers to the RECOVERY data base. 
Note: First, create an empty data base for the random numbers. 
    ? DATE()
  i2/08,'89 
   . 7 TIME()
  i5:48:30 
  . CREATE RANDOM 
   . LIST STRUCTURE 
   Structure for database : B:random.dbf 
  Number of data records : 0
   Date of last update : 12/08/8Field Field name Type Width Dee 
1 RANDNUMBER Numeric 10 8 
   L RANDNUMBER Numeric 10<br>** Total ** 11
Note: Then, copy the random numbers created by SAS-PC (contained 
in RANDOH.TXT) to RANDOM data base. 
   . APPEND FROM RANDOM.TXT SDF 
      1401 records added 
   . CLOSE DATABASES
```
Page 37 GAO/IMTEC-11.1.1

```
Note: Modify the RECOVERY data base to accommodate the random 
numbers. 
   . USE RECOVERY 
   . LIST STRUCTURE 
   Structure for database: C:recovery.dbf<br>Number of data records: 1401
   Number of data records:
   Date of last update : 12/08/89<br>Field Field Name Type Width
   Field Field Name Type Width Dee 
        1 FACILITY Character 4<br>2 SAMPLENUM Numeric 3
         2 SAMPLENUM Numeric 3 
         3 REGSTRNUM Numeric 7 
        4 SSN_FMP Character 11<br>5 PATCATGRY Numeric 1
        5 PATCATGRY Numeric 1<br>6 TYPETRTMNT Numeric 1
            TYPETRTMNT Numeric 1<br>CHARGES Numeric 12
        7 CHARGES Numeric 12 2<br>8 TRTMNTDATE Date 3
        8 TRTMNTDATE Date 8<br>
9 DISCHARGE Date 8
           DISCHARGE
   ** Total ** 56 
   . MODIFY STRUCTURE 
   . LIST STRUCTURE 
   Structure for database : recovery.dbf 
   Number of data records : 1401 
   Date of last update : 12/08/89<br>Field Field name Type Width
   Field Field name Type Width Dec<br>
1 FACILITY Character 4
        1 FACILITY Character 4<br>2 SAMPLENUM Numeric 3
           SAMPLENUM Numeric 3<br>REGSTRNUM Numeric 7
        3 REGSTRNUM Numeric 7<br>4 SSN FMP Character 11
        4 SSN_FMP Character 11<br>5 PATCATGRY Numeric 1
        5 PATCATGRY Numeric 1<br>6 TYPETRTMNT Numeric 1
            TYPETRTMNT Numeric 1<br>CHARGES Numeric 12
        7 CHARGES Numeric 12 2<br>8 TRTMNTDATE Date 3
           8 TRTMNTDATE Date 8 
        9 DISCHARGE Date 8<br>0 RANDNUMBER Numeric 10
       10 RANDNUMBER Numeric 10 8
   ** Total ** 
    . CLOSE DATABASES 
                                            66
```
Page 38 GAO/IMTEC-11.1.1

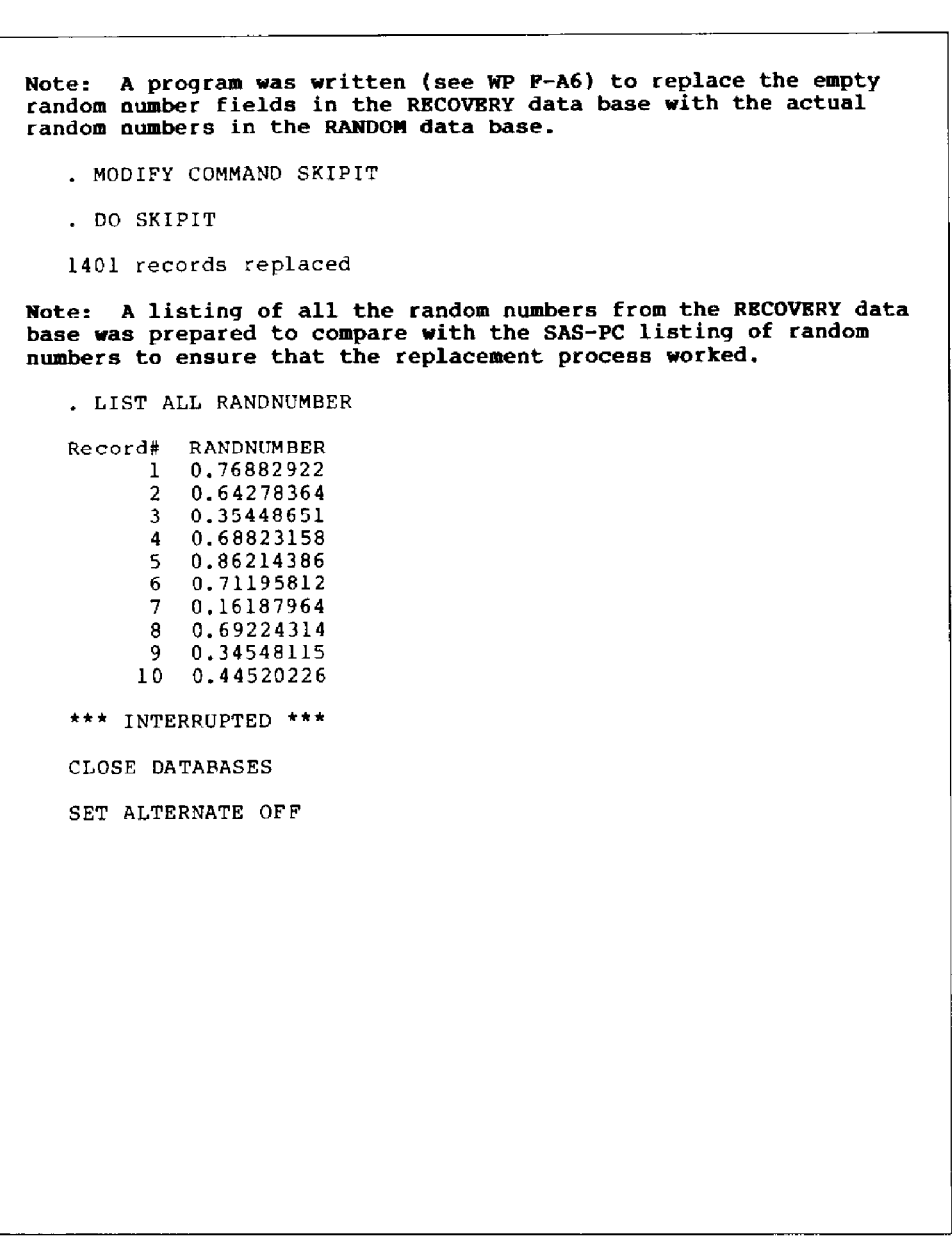

Page 39 GAO/IMTEC-11.1.1

Y

### Appendix V Process Flow Chart

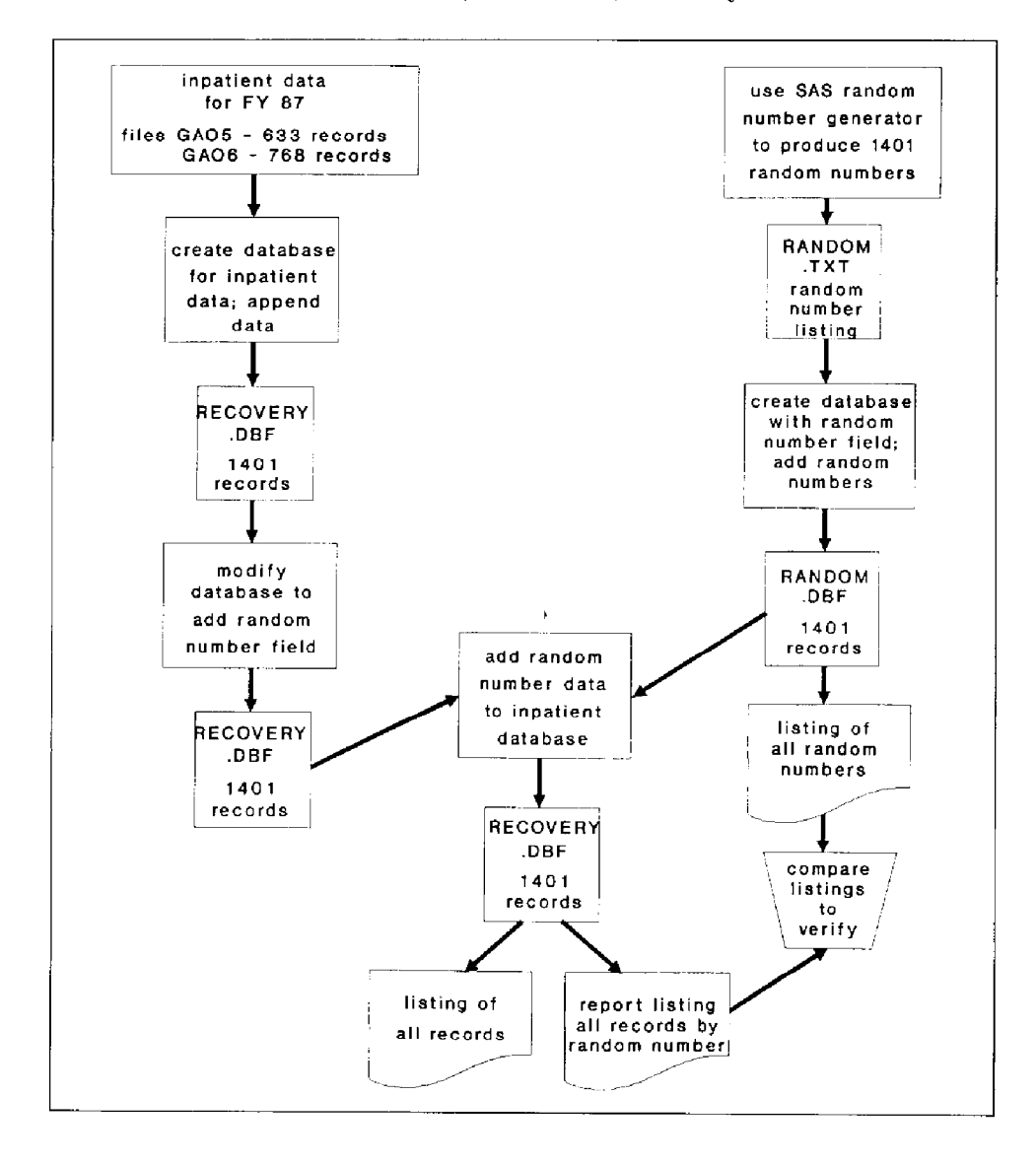

A process flow chart shows actual steps in data collection, verification, and analysis.

3

3

3

Page  $40$  GAO/IMTEC-11.1.1

## Appendix VI Data Collection and Reporting System Flow Chart

A system flow chart illustrates how programs and data bases interact.

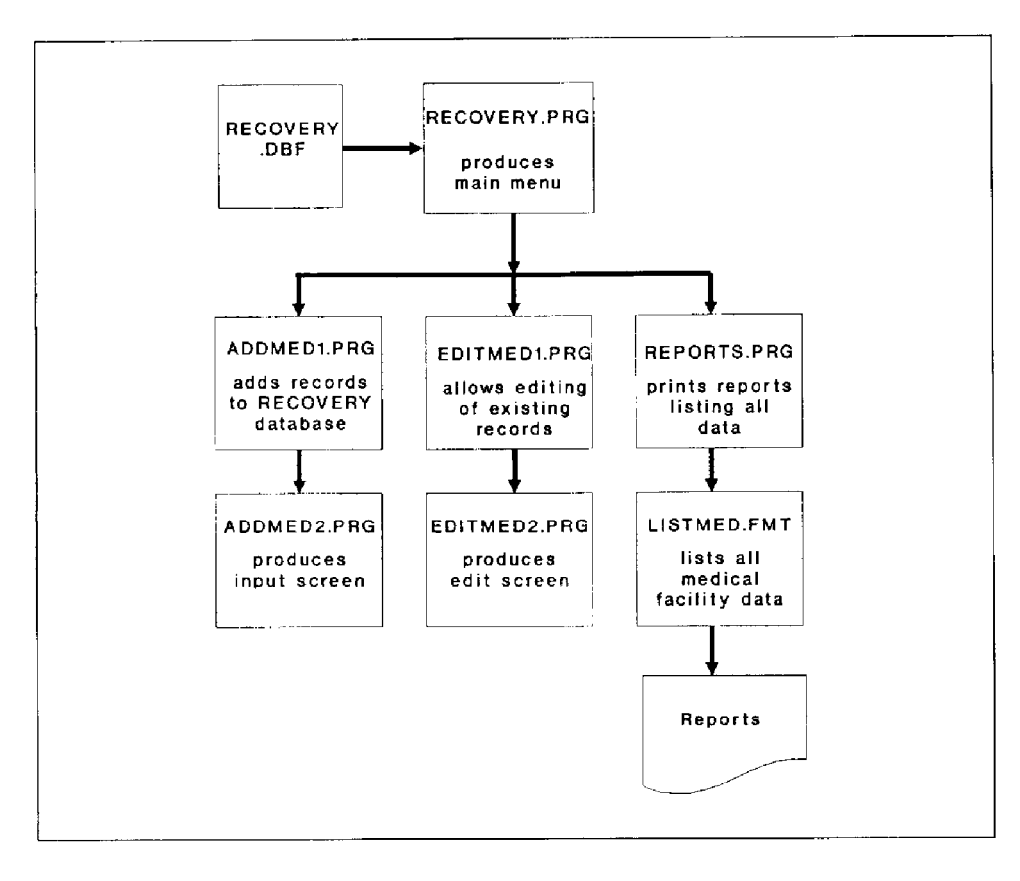

Page 41 GAO/IMTEC-11.1.1

¥.

### Appendix VII Sample Program

Here is an example of a dBASE program that stores commands to a disk file where they can be executed at any time. Asterisks denote comments that are not commands; hence, they cannot be executed.

```
************f***~*****t**R*************~*~~*~*****~~***** 
* PROGRAM NAME: ADDMEDl.PRG * 
lPROGRAMMER : J. SMITH * 
* DATE WRITTEN: 12/8/89; LAST MODIFICATION: 12/20/89 *
* PURPOSE: This program creates a screen to enter \star* data into the RECOVERY database * 
*********t**********e~~**************~**~*****~***** 
SET SAFETY OFF 
SET TALK OFF 
DO WHILE .T. 
  STORE SPACE (3) TO MSAMPLE
  CLEAR 
l 
* SET UP SCREEN TO ACCEPT SAMPLE NUMBER
* 
  @ 1,14 SAY "************+*~********X*****R*********~**~~~~~~~~~~~l~ 
  e 1,14 SA1<br>
e 2,14 SAY "* MEDICAL COST RECOVERY *"<br>
e 3,14 SAY "* JOB CODE 123456 *"
  e 3,14 SAY "* JOB CODE 123456 * "
  @ 4,14 SAY "* INPUT SCREEN FOR MEDICAL FACILITY PORTION *"
  @ 5,14 SAY "***********************
  e 8,10 SAY "If you wish to enter information on a new sample"
  @ 8,59 SAY "number," 
  @ 10,lO SAY "enter the new sample number below. If you have" 
  @ lo,59 SAY "finished" 
  @ 12,lO SAY "all entries for the current session, press the" 
  @ 12,57 SAY "Enter key" 
  @ 14,lO SAY "and you will return to the main menu." 
  0 17,25 SAY "Sample Number:
  @ 17,41 GET MSAMPLE 
  READ 
* 
* IF A SAMPLE NUMBER WAS NOT ENTERED, RETURN TO THE MAIN MENU 
l 
  IF LEN(TRIM(MSAMPLE))=0RETURN 
  ENDIF 
* 
 APPEND A BLANK RECORD TO THE RECOVERY DATABASE FOR ADDITION
  OF DATA ON NEXT SAMPLE CASE
```
Page  $42$  GAO/IMTEC-11.1.1

Y

į.

Appendix VII Sample Progran

```
* 
  USE RECOVERY INDEX SAMPLE 
  APPEND BLANK 
  REPLACE SAMPLENUM WITH VAL(MSAMPLE)
  CLEAR 
t 
* MOVE ON TO THE NEXT INPUT SCREEN WHERE MORE DATA WILL BE ADDED 
* 
  DO ADDMEDZ 
  REINDEX 
ENDDO 
RETURN 
* END OF PROGRAM
```
Page 43 GAO/IMTEC-11.1.1

I.

## Appendix VIII Major Contributors to This Publication

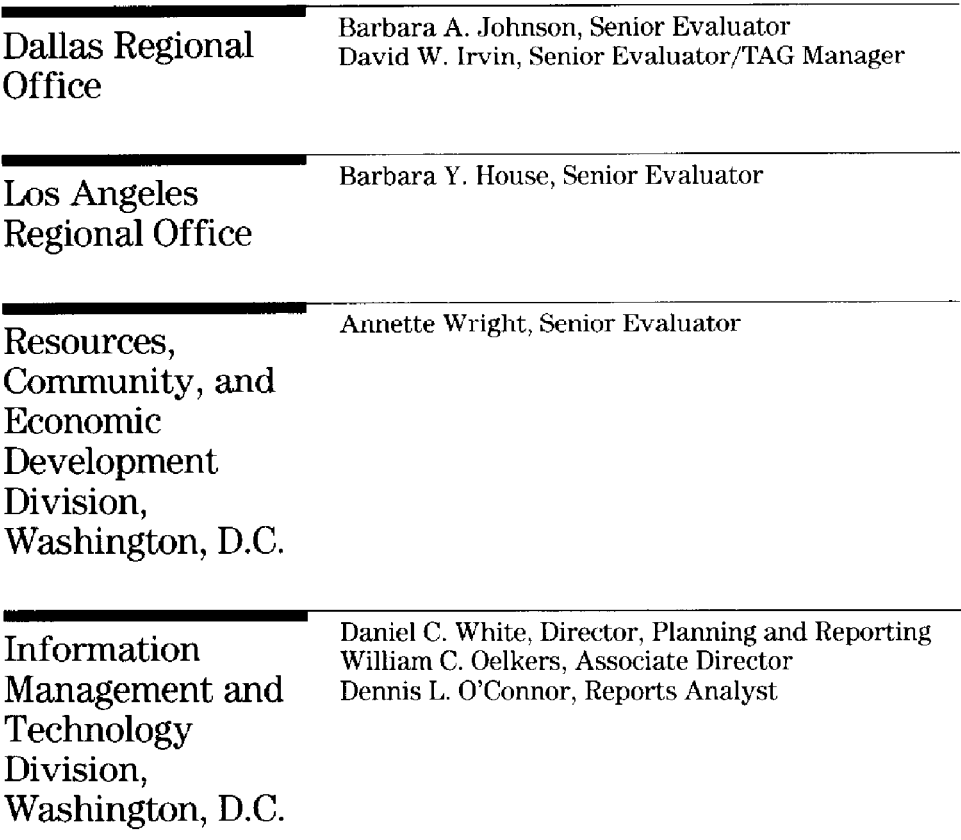

Page 44 GAO/IMTEC-11.1.1

## Bibliography

dBASE III Plus Manual, Vol. II, Torrance, CA: Ashton-Tate, 1985.

Castro, Luis, Jay Hanson, and Tom Rettig. "Program Documentation," Advanced Programmers' Guide, Culver City, CA: Ashton-Tate, 1985, pp. 141- 151.

Liskin, Miriam. Advanced dBASE III Plus Programming And Techniques, Berkeley, CA: Osborne McGraw-Hill, 1987, pp. 717-725.

Seman, Stewart 0. "Controlling the Quality of Electronic Work Papers," The GAO Review, 21, (No. 4, Fall 1986), pp. 11-14, 33.

U.S. General Accounting Office. Information Man agement and Technology Division. Assessing the Reliability of Computer-Processed Data, (8.1.3), Washington, D.C., 1990.

- Preparing, Documenting, and Referencing Lotus Soreadsheets. (11.1.3). Washington. DC.. 1987.

- Project Manual, Washington, D.C., 1989, chapter  $10.\overline{1}$ .

Page 45 GAO/IMTEC-11.1.1

¥.

1

Y

#### Ordering Information

**Time** 

The first five copies of each GAO report are free. Additional copies are \$2 each. Orders should be sent to the following address, accompanied by a check or money order made out to the Superintendent of Documents, when necessary. Orders for 100 or more copies to be mailed to a single address are discounted 25 percent.

 $\epsilon$  .

 $\alpha$  .

US. General Accounting Office P.O. Box 6015 Gaithersburg, MD 20877

Orders may also be placed by calling (202) 275- 6241.

United States General Accounting Office Washington, D.C. 20548

TV.

Official Business Penalty for Private Use \$300

First-Class Mail Postage & Fees Paid GAO Permit No. GlOO

**Service Communication** Communication

 $\sim$   $\sim$ 

Ţ ТĻ,

Т.,

 $\frac{1}{2}$